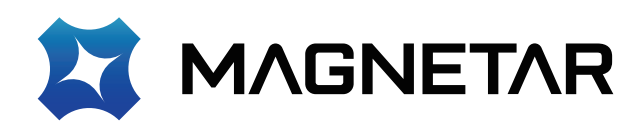

# **Проигрыватель дисков Blu-ray Ultra HD**

# **Руководство пользователя Модель: UDP800**

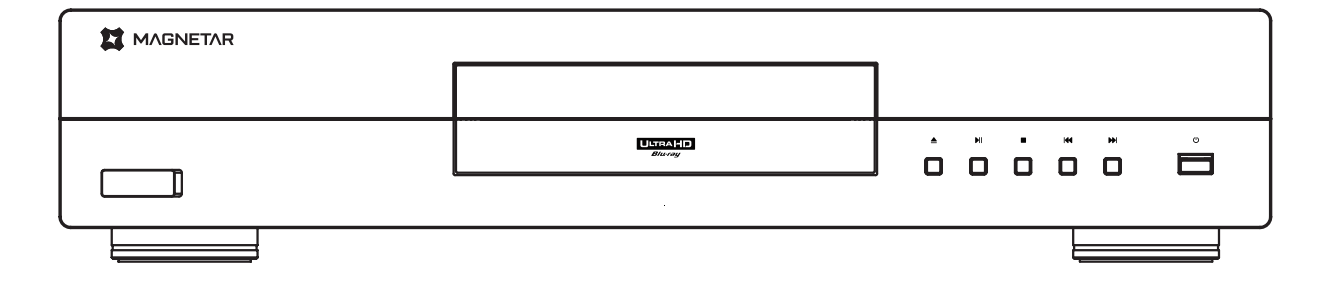

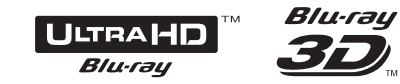

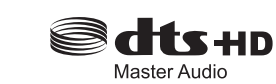

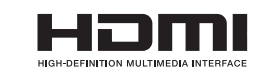

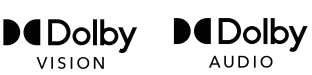

# Содержание

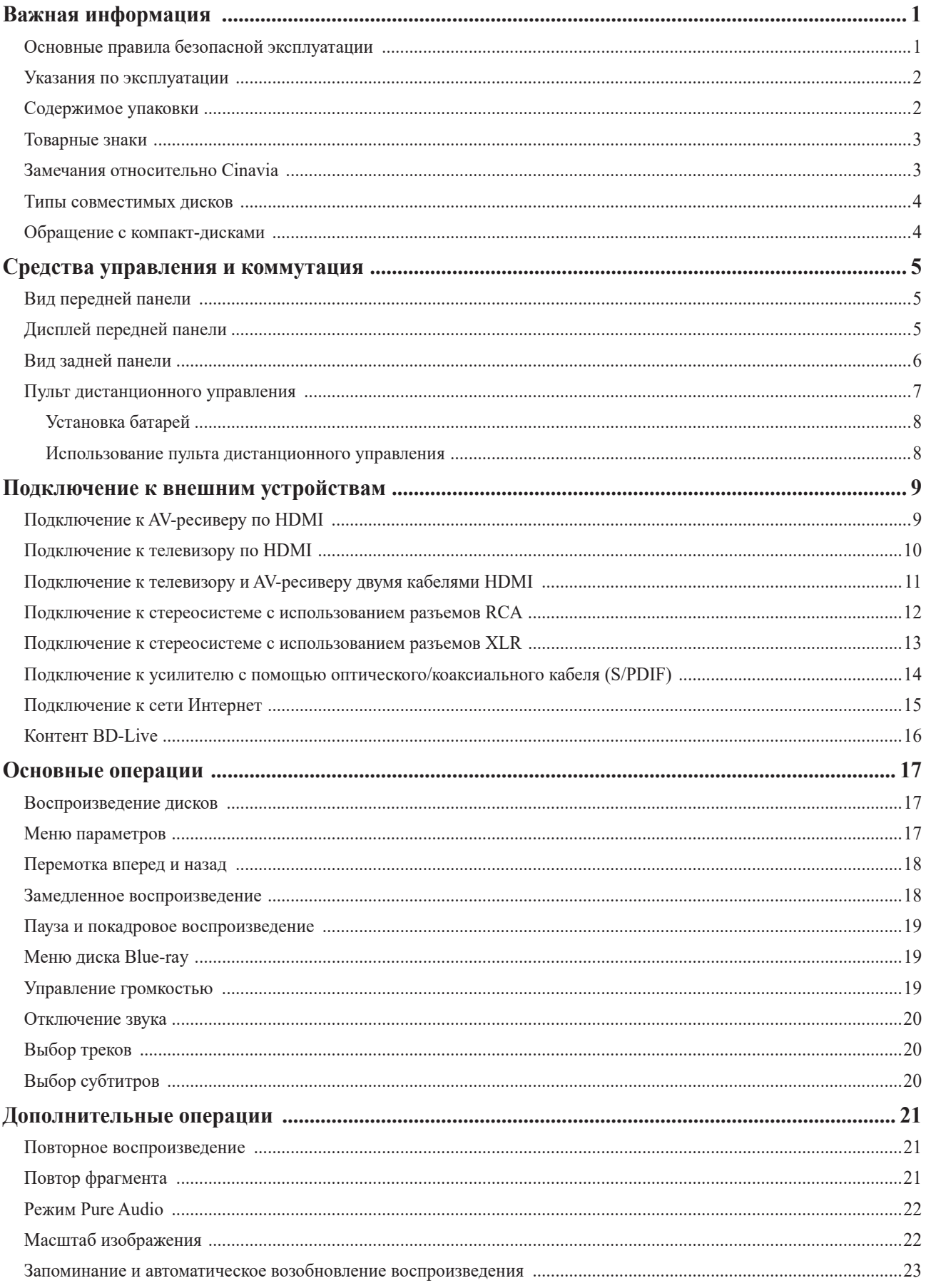

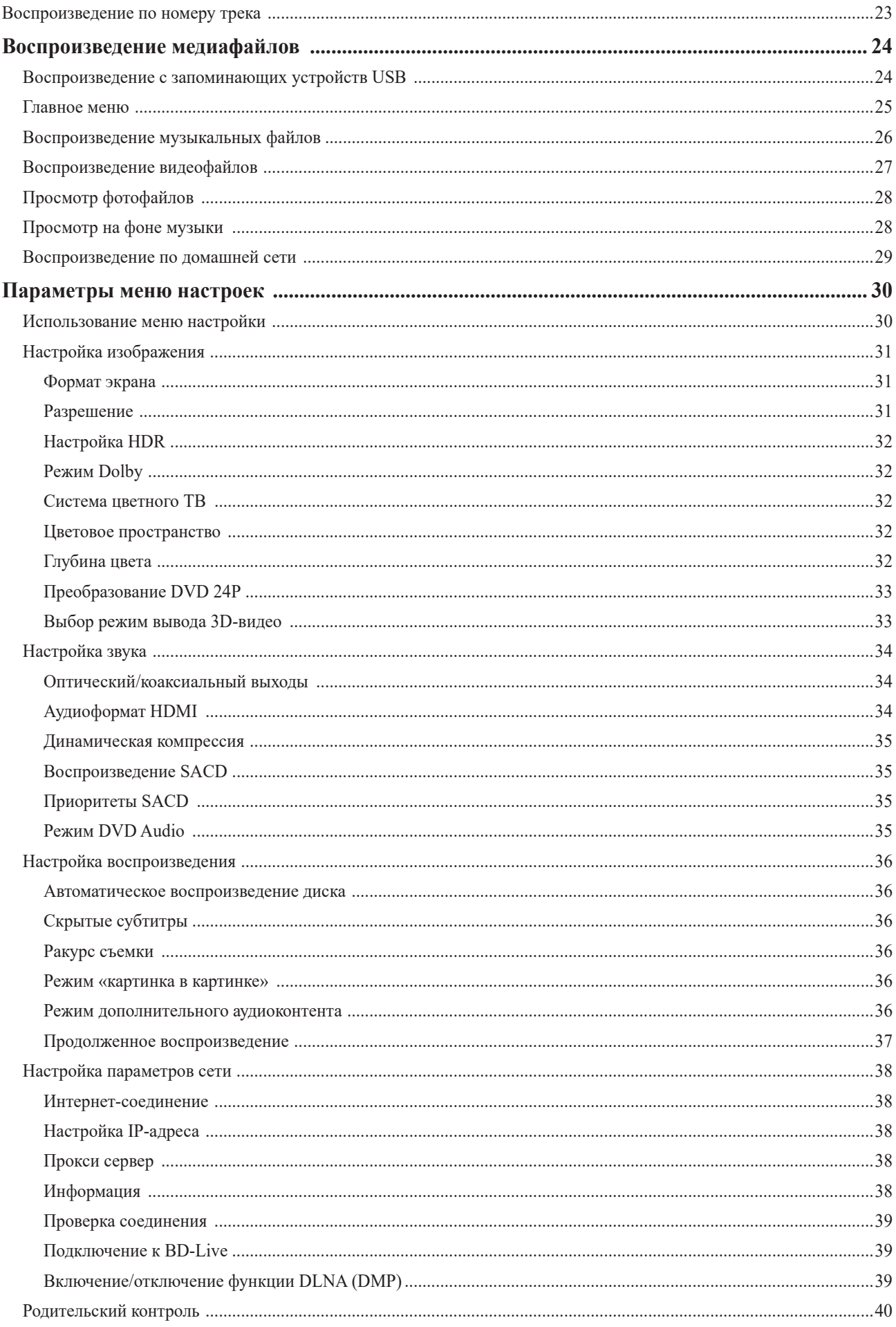

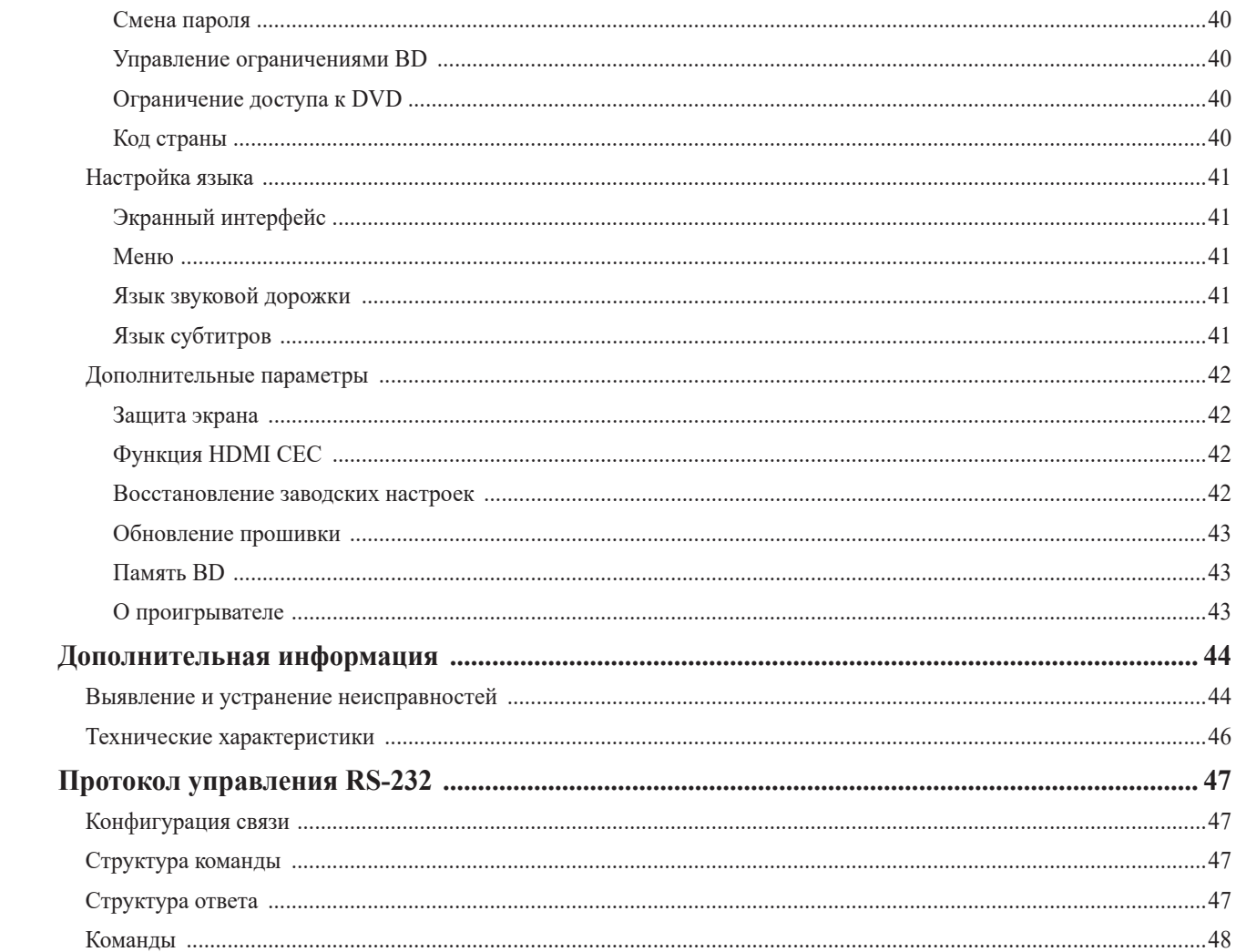

# **Важная информация**

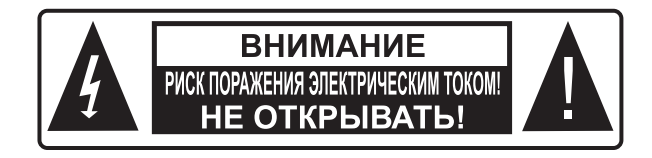

Примечания: Во избежание поражения электрическим током не открывайте корпус устройства. Внутри нет компонентов, которые могут требовать обслуживание со стороны пользователя. Ремонт устройства поручайте специалисту.

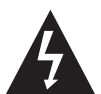

Треугольник с изображением молнии означает, что под крышкой корпуса присутствует неизолированное «опасное напряжение», которое может вызвать поражение электрическим током.

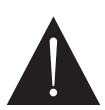

Треугольник с изображением восклицательного знака указывает на то, что в этом документе имеются важные инструкции по эксплуатации и техническому обслуживанию (ремонту).

#### **Внимание:**

Во избежание возгорания или поражения электрическим током не подвергайте устройство воздействию дождя или влажной среды. Внутри устройства присутствует высокое напряжение. Не вскрывайте корпус. Ремонт устройства поручайте специалисту. Избегайте попадания водяных брызг на устройство. Не ставьте на корпус емкости (например, вазы) с жидкостью.

# **Основные правила безопасной эксплуатации**

- 1. Внимательно прочитайте следующие инструкции.
- 2. Следуйте указаниям по безопасности.
- 3. Обращайте внимание на все предостережения.
- 4. Соблюдайте все предостережения.
- 5. Не пользуйтесь устройством вблизи воды.
- 6. Для чистки устройства пользуйтесь сухой тканью.
- 7. Не перекрывайте вентиляционные отверстия. При выборе места для установки устройства следуйте рекомендациям изготовителя.
- 8. Не устанавливайте устройство вблизи источников тепла (например, у плиты или батареи отопления) или других устройств, которые нагреваются во время работы (например, усилители мощности).
- 9. При подключении к электросети используйте оригинальную вилку. Если вилка не подходит к розетке, обратитесь к специалисту для замены.
- 10. Шнур питания прокладывайте так, чтобы на него невозможно было случайно наступить или выдернуть.

#### **Примечания:**

- Неправильная установка батарей может вызвать взрыв. Используйте батареи одного типа.
- В конструкции устройства используется лазер. Несоблюдение правил эксплуатации, описанных в этом руководстве, может вызвать опасность облучения. Не снимайте крышку и не пытайтесь ремонтировать устройство самостоятельно. Ремонт устройства должен выполняться только профессионалом.

# **ЛАЗЕРНОЕ УСТРОЙСТВО КЛАССА 1**

- 11. Используйте только детали и принадлежности, указанные производителем.
- 12. Не ставьте устройство на ненадежную опору, тумбу, стойку.

 Соблюдайте осторожность, используя тележку при перевозке устройства, чтобы не допустить ее опрокидывания и получения травмы.

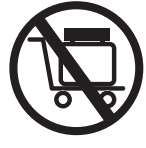

- 13. Не включайте устройство во время грозы. Если вы не собираетесь пользоваться устройством в течение долгого времени, извлеките вилку из розетки.
- 14. Если потребуется ремонт устройства, обращайтесь к специалисту. Если устройство было повреждено, например, в результате падения, и перестало нормально работать, если поврежден шнур питания или вилка, внутрь попала жидкость или инородное тело, необходимо произвести ремонт. Не подвергайте батареи или аккумуляторы воздействию солнечного света, источников огня или перегретой среды.

# **Указания по эксплуатации**

- 1. Перед подключением устройства к сети переменного тока, убедитесь, что его номинальное напряжение питания совпадает с напряжением электросети. Если вы не уверены в напряжении своей электросети, проконсультируйтесь с местной энергоснабжающей компанией. Допустимое входное напряжение составляет 100-240 В переменного тока, 50/60 Гц.
- 2. Для питания этого устройства должна использоваться вилка с защитным заземлением.
- 3. Выключение устройства только с помощью выключателя еще не означает его полного отключения от сети электропитания.

 Если вы не планируете использовать устройств в течение длительного времени, извлекайте вилку из розетки. При этом беритесь а саму вилку — не тяните за провод.

- 4. Перед подключением устройства к розетке убедитесь, что вилка легко входит в нее и выходит.
- 5. Для нормальной работы устройства необходима адекватная вентиляция. Не устанавливайте устройство на диваны, кровати, ковры или в книжные полки. Над поверхностью корпуса, по бокам и за его задней панелью должно оставаться примерно по 10 см свободного пространства.
- 6. Повышенная температура внутри корпуса может привести к ненормальной работе устройства. Не подвергайте устройство или батареи, которые используются в его пульте ДУ, прямому воздействию солнечных лучей и не располагайте их вблизи нагревательных приборов.
- 7. При резком перепаде температур после переноски устройства с улицы в теплое помещение в зимнее время года возможна конденсация влаги на лазерных компонентах внутри. В таком состоянии устройство может не работать. В этом случае включите устройство и оставьте на 1-2 часа, чтобы влага испарилась.

# **Содержимое упаковки**

Помимо самого аппарата в упаковочной коробке вы найдете следующее:

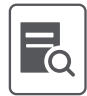

Руководство пользователя

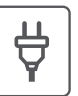

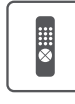

Шнур питания Пульт ДУ с элементами питания ААА

# **Товарные знаки**

- Логотип DVD является товарным знаком Корпорации по лицензированию DVD-форматов и логотипов.
- Названия и логотипы Blu-ray Disc<sup>™</sup>, Blu-ray<sup>™</sup>, Blu-ray 3D™, BD-Live<sup>™</sup>, BONUSVIEW™, Ultra HD Blu-ray<sup>™</sup> и логотип 4K Ultra HDTM являются товарными знаками ассоциации Blu-ray Disc Association.
- Произведено по лицензии Dolby Laboratories. Названия Dolby Vision, Dolby Audio и двойной символ «D» являются товарными знаками Dolby Laboratories Licensing Corporation.
- Патенты, относящиеся к DTS, представлены на сайте http://patents.dts.com. Произведено по лицензии DTS Licensing Limited. DTS является зарегистрированным товарным знаком, логотип и символ DTS, а также названия DTS-HD и DTS-HD Master Audio являются товарными знаками DTS, Inc. © DTS, Inc. Все права защищены.
- Java и все другие товарные знаки и логотипы Java являются зарегистрированными товарные знаки компании Oracle и/или ее филиалов.
- Названия HDMI, HDMI High-Definition Multimedia Interface и логотип HDMI являются товарными знаками или зарегистрированными товарными знаками компании HDMI Licensing Administrator, Inc.

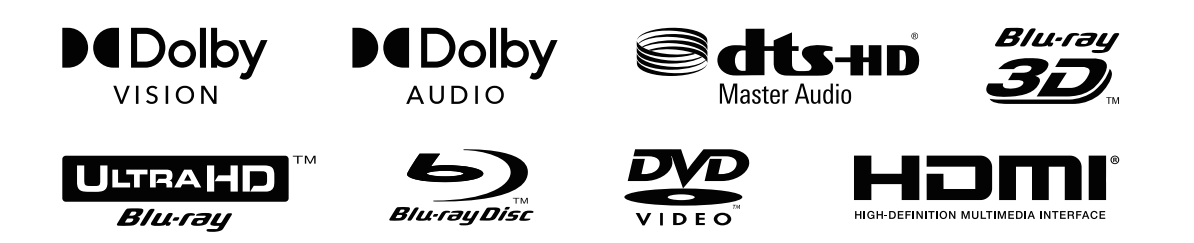

# **Замечания относительно Cinavia**

С целью ограничения воспроизведения несанкционированных копий некоторых коммерческих фильмов, видеоматериалов и их звуковых дорожек в устройстве используется технология CinaviaTM. При обнаружении несанкционированной копии на экран будет выведено сообщение, а воспроизведение или копирование будет прервано.

Если воспроизведение или копирование прерывается и на экран выводится одно из представленных ниже сообщений, значит, содержимое является несанкционированной копией, защищенной технологией Cinavia.

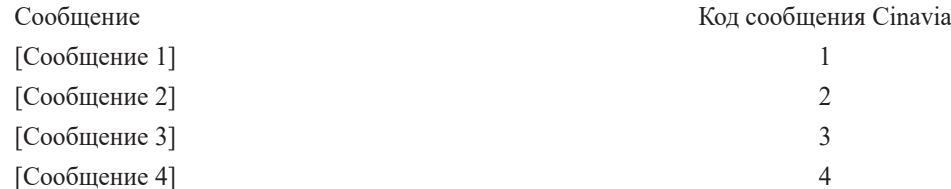

Более подробную информацию о технологии Cinavia можно получить в онлайновом информационном центре для потребителей Cinavia по адресу http://www.cinavia.com. Чтобы запросить дополнительную информацию о Cinavia по почте, направьте открытку со своим почтовым адресом по адресу: Cinavia Consumer Information Center, P.O. Box 86851, San Diego, CA, 92138, USA

# **Информация о правах на интеллектуальную собственность**

Авторское право 2004-2013 корпорации Verance. CinaviaTM является товарным знаком корпорации Verance. Защищена патентом США № 7,369,677 и другими международными патентами, выданными и ожидающими выдачи по лицензии корпорации Verance. Все права защищены.

**ОСТОРОЖНО:** В этом устройстве используется лазер.

Не вскрывайте корпус и не пытайтесь ремонтировать устройство самостоятельно. Обслуживание должно выполняться квалифицированным ремонтным персоналом сервисного центра.

# **Типы совместимых дисков**

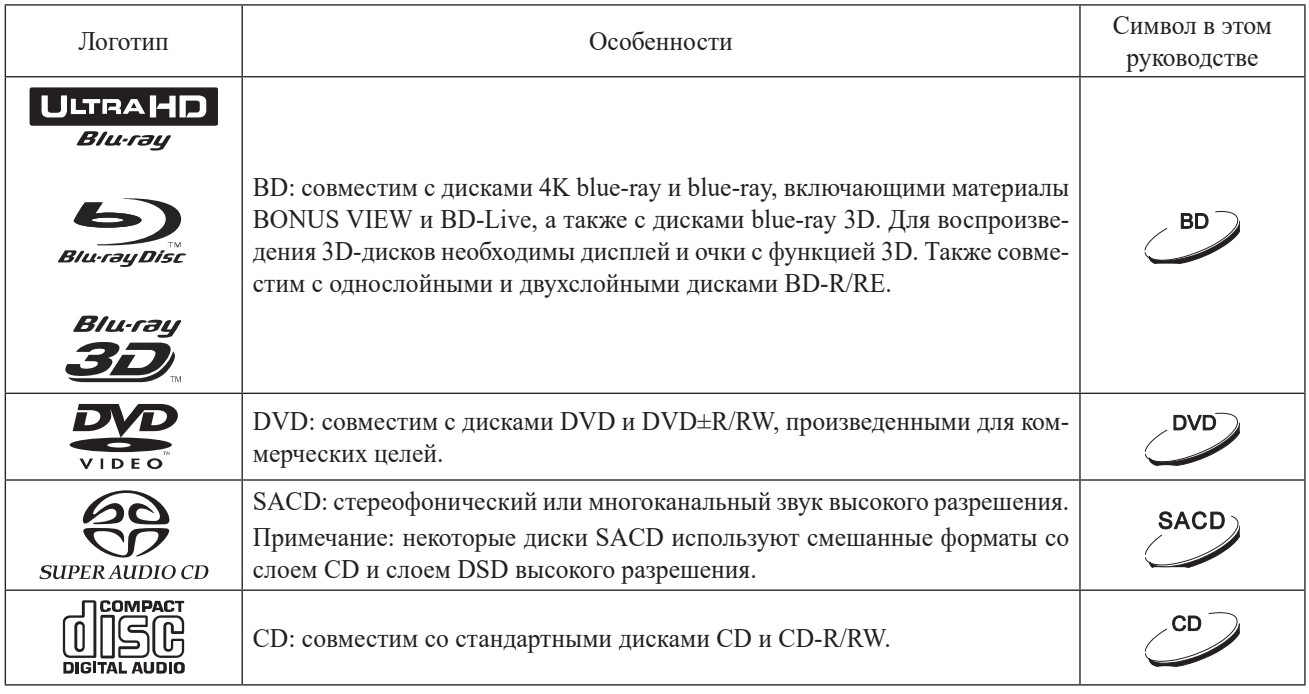

# **Обращение с компакт-дисками**

- 1. Будьте аккуратны при обращении с компакт-дисками, оберегайте их рабочую поверхность от появления царапин и отпечатков пальцев.
- 2. Берите компакт-диск за края, не прикасаясь к рабочей поверхности.
- 3. Диски Blue-ray предназначены для записи данных с повышенной плотностью, но записывающий слой находится очень близко к поверхности. Поэтому, по сравнению с DVD, диски blue-ray более чувствительны к пыли и отпечаткам пальцев. Если у вас возникли проблемы при воспроизведении или вы обнаружили пятно на диске, очистите поверхность мягкой тканью. Очищайте диск радиальными движениями от центра к краям. Не используйте круговые движения.
- 4. Не используйте чистящие или антистатические спреи, бензин и другие растворители.
- 5. Не наклеивайте на компакт-диски этикетки. Это может вызвать деформацию или увеличит толщину диска. В результате диски будут застревать и возникнут проблемы во время воспроизведения.
- 6. Не подвергайте компакт-диски воздействию прямых солнечных лучей, не оставляйте их вблизи источников тепла.
- 7. Не используйте:
	- компакт-диски со следами клея от наклеек или этикеток, которые могут застрять в механизме проигрывателя
	- деформированные или треснутые
	- компакт-диски неправильной формы в виде сердца, визитной карточки и т.п.

# **Средства управления и коммутация**

# **Вид передней панели**

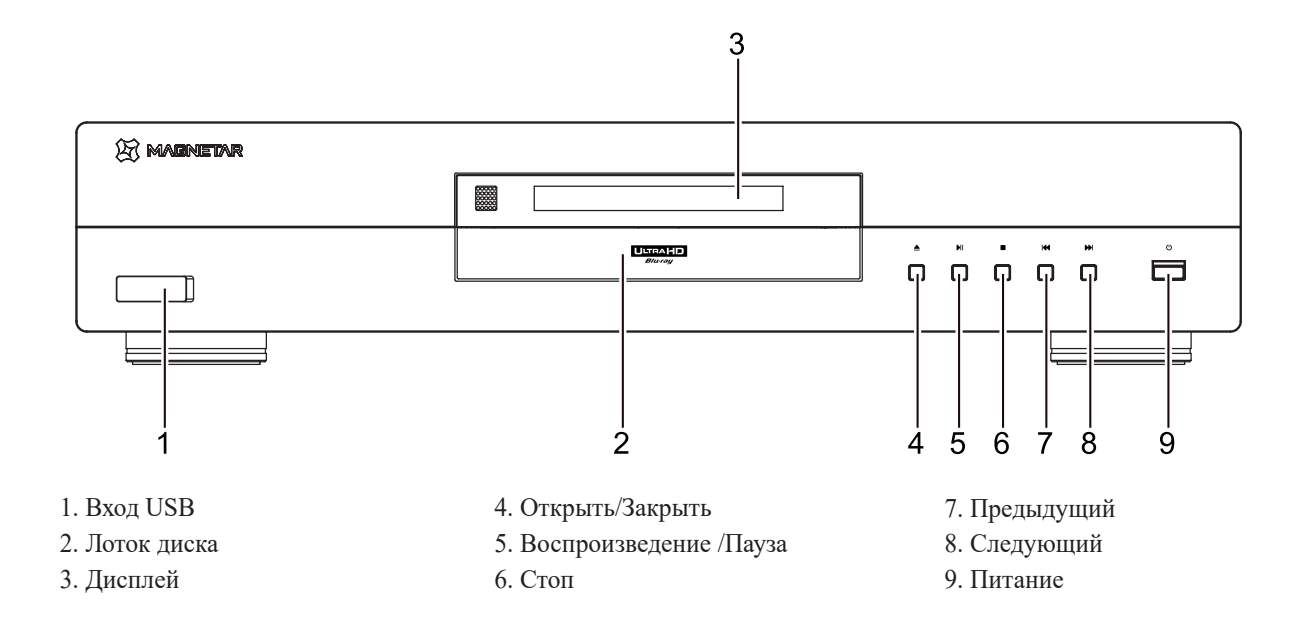

# **Дисплей передней панели**

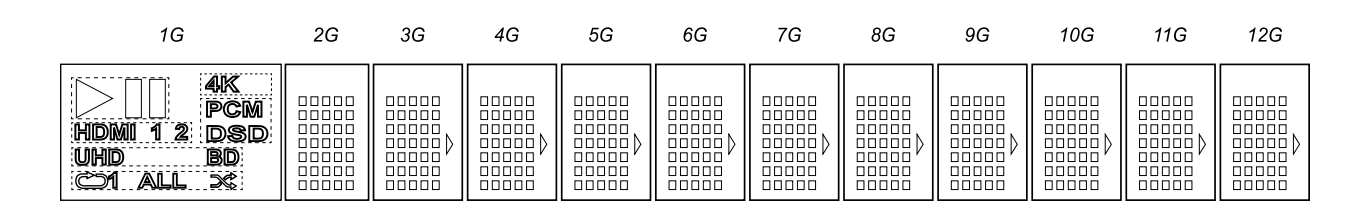

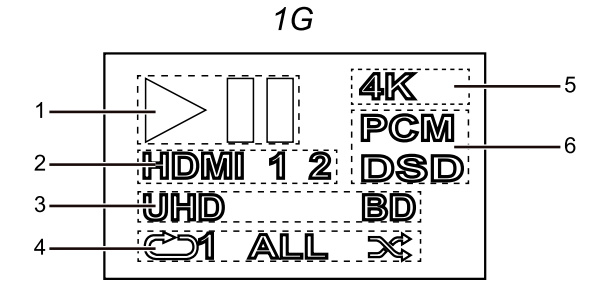

- 1. Состояние при воспроизведении
- 2. Состояние подключения HDMI
- 3. Информация о диске
- 4. Режим воспроизведения
- 5. Выходы HDMI с разрешением 4K
- 6. Формат цифрового сигнала
- 7. Зоны дисплея

# **Вид задней панели**

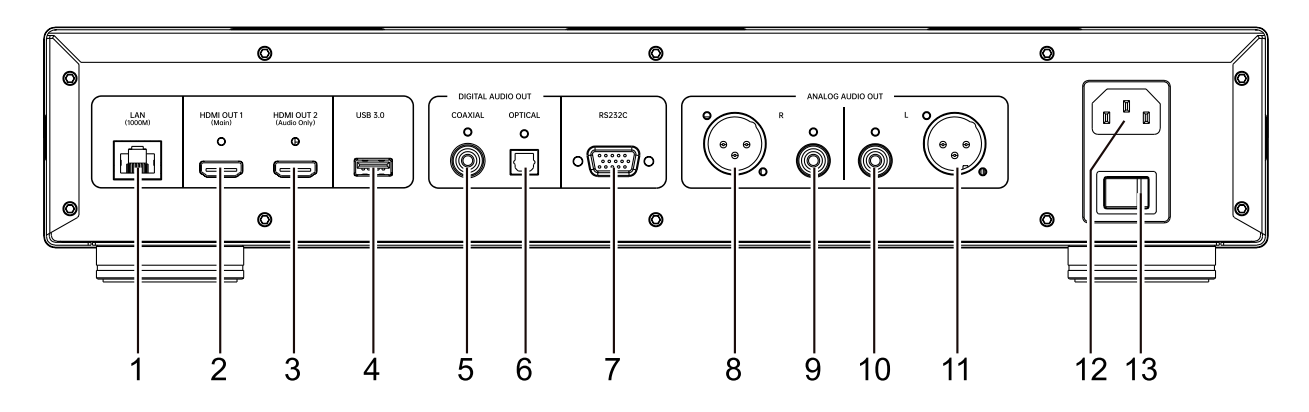

- 1. Порт Ethernet для локальной сети
- 4. Порт USB 3.0
- 7. Интерфейс RS-232C
- 12. Гнездо электропитания
- 2. Выход HDMI (Main)
- 5. Коаксиальный цифровой
- аудиовыход 8 и 11. Симметричный аудиовыход
- (стерео)
- 13. Выключатель

3. Выход HDMI (только аудиосигнал) 6. Оптический цифровой аудиовыход 9 и 10. Несимметричный аудиовыход (стерео)

# **Пульт дистанционного управления**

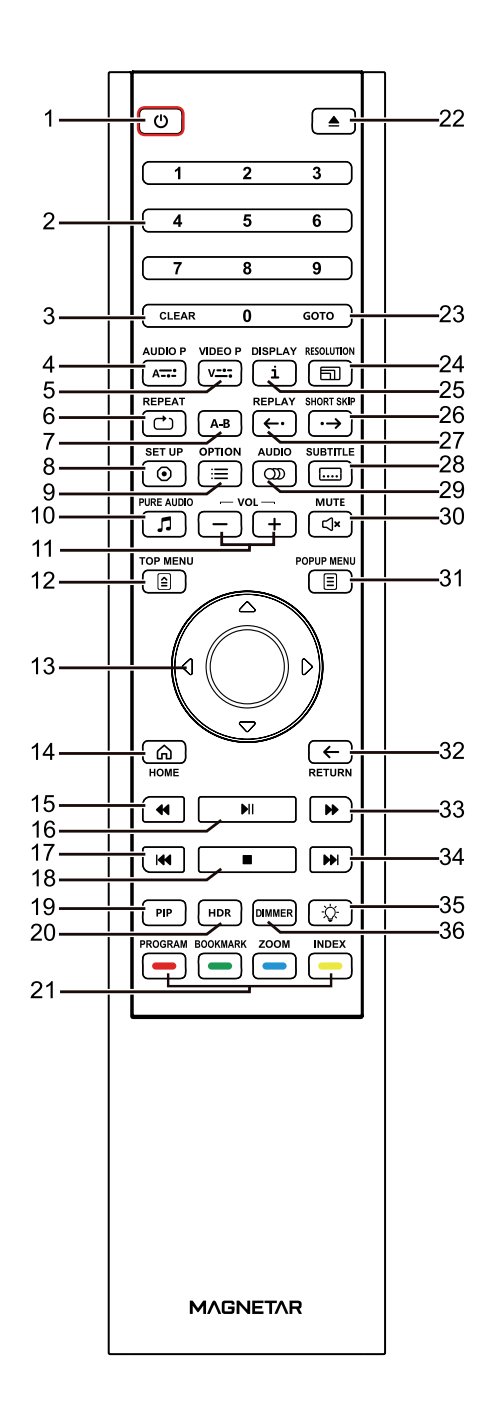

- 1. Питание: режим ожидания и включение
- 2. Кнопки с цифрами: для ввода числовых значений
- 3. Clear: сброс числовых значений
- 4. Audio Р: настройка параметров аудиосигнала
- 5. Video P: настройка параметров видеосигнала
- 6. Repeat: повтор воспроизведения
- 7. A-B: повтор фрагмента между точками А и В
- 8. Setup: вызов меню настройки проигрывателя
- 9. Option: открытие меню параметров
- 10. Pure Audio: отключение контура видео HDMI
- 11. Vol +/-: регулировка громкости
- 12. Top menu: содержание диска Blue-ray или DVD
- 13. Кнопки навигации: для навигации внутри меню
- 14. Home: возврат к главному меню
- 15. Перемотка назад
- 16. Воспр./пауза: запуск / приостановка воспроизведения
- 17. Переход к предыдущему объекту
- 18. Стоп: остановка
- 19. PIP: картинка в картинке
- 20. HDR: выбор режима с расширенным динамическим диапазоном
- 21. Цветные кнопки: функциональность зависит от контента
- 22. Открытие и закрытие лотка для диска
- 23. Goto: переход к заданной позиции и запуск
- 24. Resolution: переключение разрешения видеосигнала
- 25. Information: показать/скрыть информацию на экране
- 26. Short skip: при воспроизведении скачок на 30 секунд вперед от текущего положения
- 27. Replay: при воспроизведении скачок на 10 секунд назад от текущего положения
- 28. Subtitle: выбор языка субтитров
- 29. Audio: переключение языка или канала озвучки
- 30. Mute: отключение звука
- 31. Popup menu: контекстное меню диска Blu-ray или DVD
- 32. Return: возврат к предыдущему меню
- 33. Перемотка вперед
- 34. Переход к следующему объекту
- 35. Включение/выключение подсветки пульта
- 36. Dimmer: изменение яркости дисплея на передней панели

#### Примечания

Если при нажатии кнопки та или иная функция недоступна, на экране появляется кружок с косой чертой:

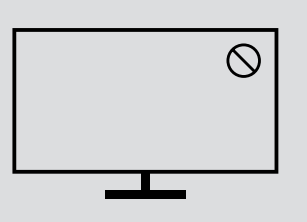

### Установка батарей

- 1. Откройте крышку отсека
- 2. Вставьте элементы питания внутрь

 При установки соблюдайте полярность, ориентируясь по символам (+) и (-), обозначенным внутри отсека.

3. Закройте крышку отсека

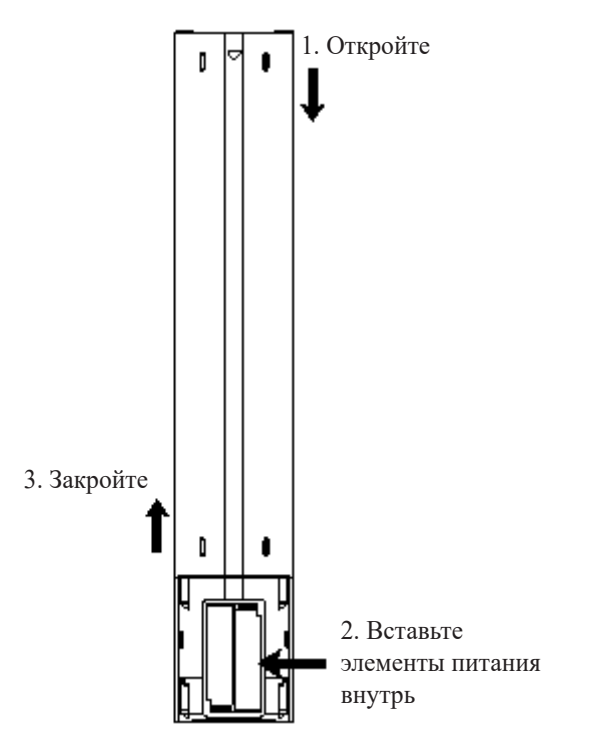

#### Использование пульта дистанционного управления

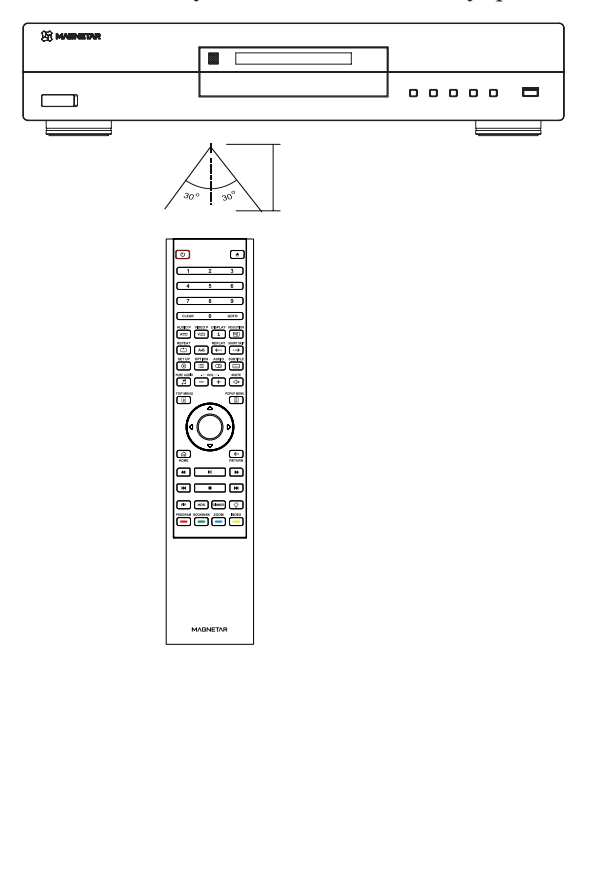

#### Внимание!

- Оберегайте пульт дистанционного управления от падения и воздействия влажности.
- Не подвергайте ИК-датчик пульта дистанционного управления прямому воздействию солнечных лучей или источников света высокой интенсивности.
- С понижением заряда батарей работа пульта дистанционного управления ухудшается. Замените элементы питания.
- Извлекайте элементы питания из пульта, если вы не собираетесь пользоваться им в течение долгого времени.
- Соблюдайте правила использования батарей, чтобы избежать утечки и коррозии.

 Не подвергайте элементы питания длительному воздействию прямого солнечного света или высокой температуры.

- Не нагревайте элементы питания и не оставляйте их вблизи пламени. Не используйте старые элементы питания вместе с новыми. Не используйте вместе элементы питания разных типов.
- Не пытайтесь заряжать обычные элементы питания.
- В случае протечки элементов питания не прикасайтесь к жидкости руками. Полностью удалите жидкость из отсека и установите новые элементы питания.

# **Подключение к внешним устройствам**

# **Подключение к AV-ресиверу по HDMI**

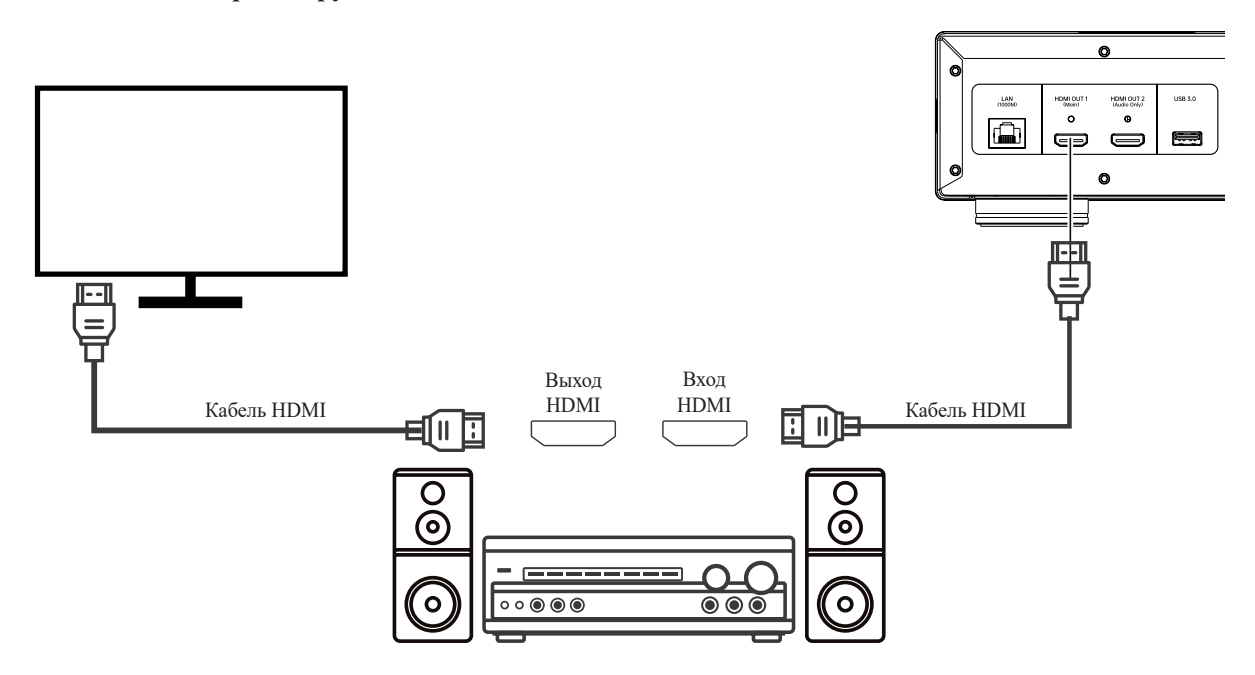

- Если ваш ресивер имеет интерфейс HDMI и поддерживает передачу видео 4K HDR, вам понадобится только соединить кабелем HDMI выход HDMI OUT (Main) проигрывателя с соответствующим входом ресивера и включить передачу видеосигнала через ресивер (дополнительную информацию вы найдете в руководстве к своему ресиверу). Обычно современные ресиверы оснащаются выходом HDMI, к которому можно подключить устройство отображения для передачи видеосигнала.
- Некоторые ресиверы имеют порты HDMI 2.0 и HDMI 1.4. Для просмотра контента с разрешением 4K подключите проигрыватель к входу телевизора 4K UHD с поддержкой HDMI 2.0 и HDCP 2.2.

- HDMI (мультимедийный интерфейс высокой четкости) позволяет одновременно передавать аудио- и видеосигналы с проигрывателя на устройство отображения. Однако следует иметь в виду, что стандарт HDMI переживает стадию постоянного совершенствования, поэтому возможны проблемы с совместимостью. Ресивер должен поддерживать передачу аудиосигнала по интерфейсу HDMI. Некоторые ресиверы передают по HDMI только видеосигналы. Если ваш ресивер не поддерживает передачу аудиосигнала по HDMI, воспользуйтесь другим способам подключения, описанным ниже.
- Для воспроизведения дисков Blu-ray лучше всего подходят ресиверы с функциями декодирования Dolby TrueHD и DTS-HD Master Audio, поддерживающие HDMI v1.4.
- Для воспроизведения дисков Blu-ray 4K подходят ресиверы с поддержкой HDMI 2.0 и HDCP 2.2 или более новых версий. Для нормального просмотра видео 4K UHD рекомендуется использовать высокоскоростной (18 Гбит/с) кабель HDMI.
- Этот аппарат поддерживает широкий спектр форматов от объектно-ориентированного объемного звука с исходным кодом до форматов декодирования, включая Dolby Atmos и DTS:X.
- Проверьте технические характеристики своего ресивера и убедитесь, что он отвечает этим требованиям.

# **Подключение к телевизору по HDMI**

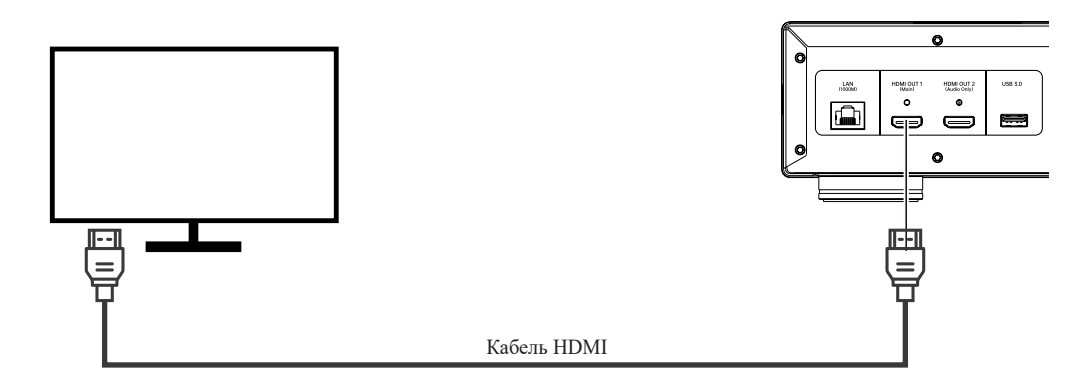

- Соедините кабелем HDMI выход HDMI OUT (Main) проигрывателя с соответствующим входом телевизора. При таком способе подключения по этому кабелю будут одновременно передаваться цифровые видео- и аудиосигналы.
- Для просмотра контента с разрешением 4K UHD соедините выход HDMI OUT (Main) проигрывателя с соответствующим входом 4K UHD телевизора с поддержкой HDMI 2.0 и HDCP 2.2.

- При таком подключении звук будет выводиться через динамики телевизора. Для получения максимально высокого качества звука аудиосигнал желательно передавать на AV-ресивер с подключенными к нему акустическими системами.
- Для корректного воспроизведения контента с разрешением 4K используйте 4K-телевизор с поддержкой HDMI 2.0 и HDCP 2.2.
- Для просмотра контента с расширенным динамическим диапазоном (HDR) используйте телевизор с поддержкой HDR.
- Для корректного воспроизведения видео с разрешением 4K 60 Гц используйте высокоскоростной (18 Гбит/с) соединительный кабель HDMI.
- Не используйте для подключения проигрывателя к телевизору выход HDMI OUT (Audio Only).

# **Подключение к телевизору или AV-ресиверу двумя кабелями HDMI**

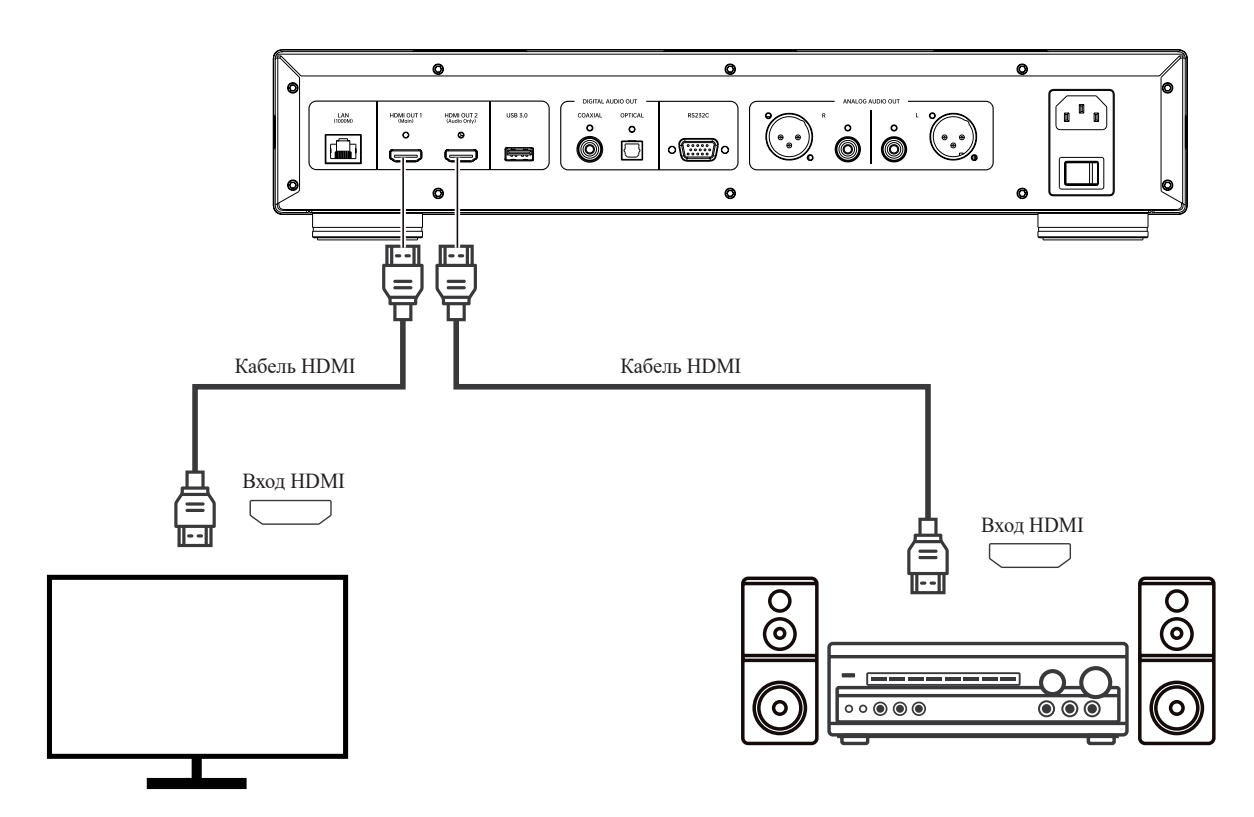

- «Двухкабельное подключение HDMI» обеспечивает воспроизведение с максимально высоким качеством не только звука, но и изображения. Для этого одним кабелем соедините порт HDMI OUT (Main) проигрывателя с входом HDMI телевизора, а вторым — порт HDMI OUT (Audio Only) проигрывателя с входом HDMI ресивера.
- Этот способ подключения рекомендуется использовать, если ваше устройство отображения поддерживает формат 3D или 4K, а ресивер не поддерживает. В этом случае видеосигнал (3D или 4K) будет подаваться на телевизор, а аудиосигнал — на ресивер.

- Ознакомьтесь с инструкциями по подключению по HDMI.
- Если ваш ресивер не поддерживает аудиовход HDMI, используйте другие способы подключения.

# **Подключение к стереосистеме с использованием разъемов RCA**

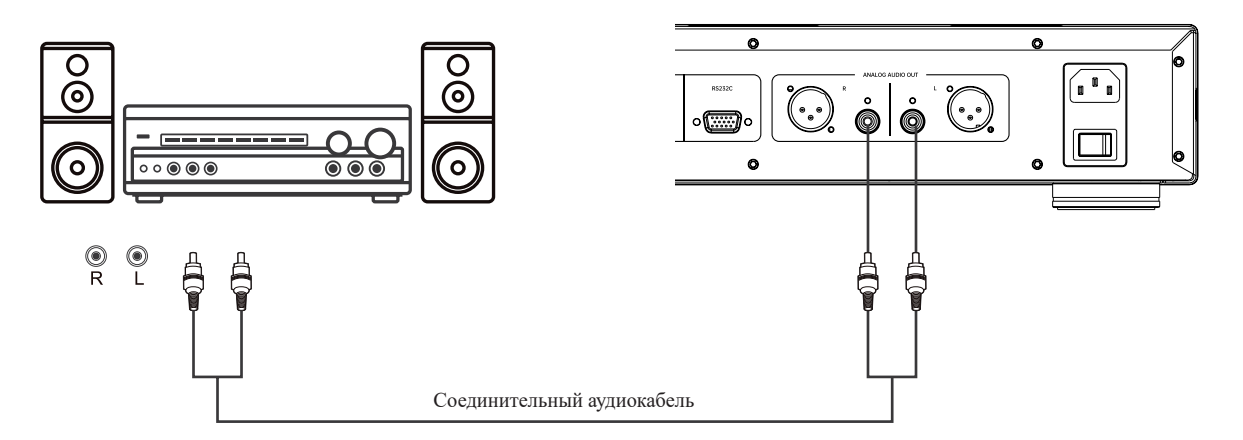

- Если ваша аудиосистема имеет только стереофонический вход или вы хотите подключить независимый стереофонический источник к системе объемного звучания, воспользуйтесь выходами STEREO AUDIO OUT на задней панели проигрывателя.
- Это устройство имеет стереовыходы двух типов: на разъемах RCA (несимметричные) и на разъемах XLR (симметричные)
- Разъемы XLR будут предпочтительнее, поскольку они превосходит RCA, обеспечивая лучшее подавление шумов и целостность сигнала.

#### Примечания

• Независимые стереовыходы автоматически преобразуют многоканальный аудиосигнал в двухканальный, но на них не влияют ни параметры преобразования, ни настройки акустических систем из меню сигнального процессора.

# **Подключение к стереосистеме с использованием разъемов XLR**

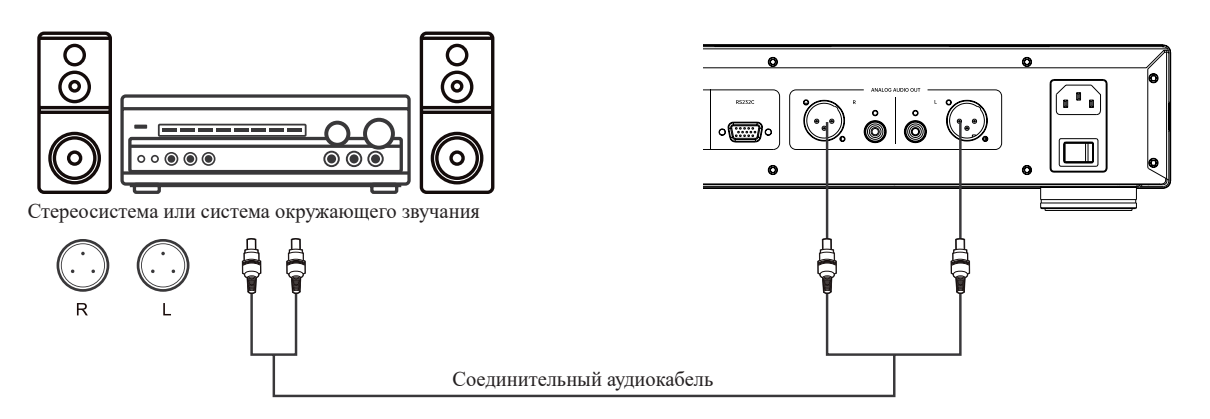

Подключить проигрыватель к стереосистеме можно также с использованием симметричных стереофонических выходов. Для этого требуется симметричный аудиокабель XLR с тремя контактами. Выходы XLR представляют собой штекерные разъемы.

- Симметричные разъемы XLR обычно используются в аудиотехнике профессионального уровня, включая соединительные кабели, в том числе для высококачественных микрофонов.
- В этом устройстве использован порт XLR (см. рисунок ниже), через который передается один электрический сигнал в виде дифференциальной пары противофазных сигналов (положительный и отрицательный), каждый по своему проводнику. Приемная схема устраняет синфазные шумы и повышает целостность исходных сигналов путем сравнения разности напряжений между этой парой сигналов.

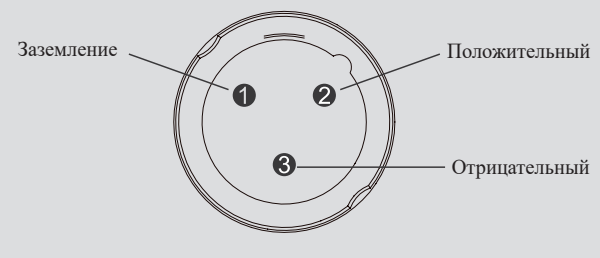

Выходы XLR представляют собой штекерные разъемы

# **Подключение к усилителю с помощью оптического/коаксиального кабеля (S/PDIF)**

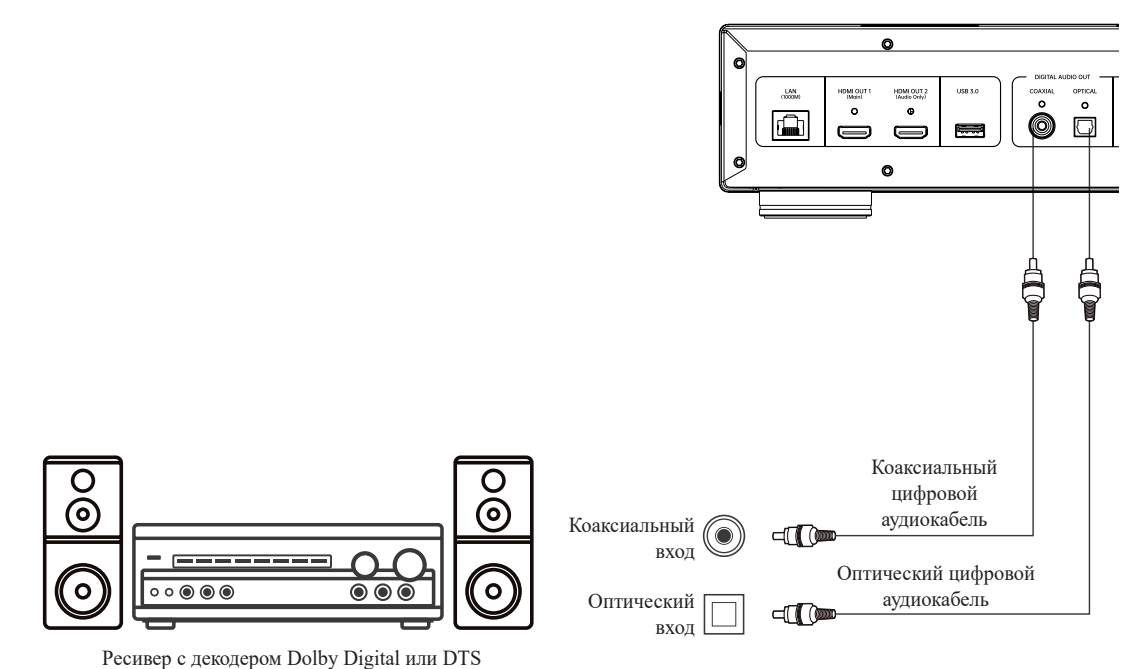

• Соедините оптический или коаксиальный аудиовыход с соответствующим входом AV-ресивера с помощью коакси-

ального цифрового кабеля на 75 Ом или оптического цифрового кабеля S/PDIF.

- Вследствие ограничений полосы пропускания сигнала аудиозаписи высокого разрешения в таких форматах, как Dolby Digital Plus, Dolby TrueHD, DTS-HD High Resolution и DTS-HD Master Audio, невозможно выводить через коаксиальный или оптический кабель. Такие аудиотреки будут заменены версиями с более низким разрешением. Для корректного воспроизведения аудиозаписей высокого разрешения используйте выход HDMI, если ваш ресивер оснащен входами HDMI. В противном случае используйте аналоговые выходы.
- Вследствие ограничений, накладываемых авторским правом, воспроизведение аудиозаписей SACD через коаксиальный или оптический цифровой аудиовыход невозможно. Для воспроизведения SACD используйте HDMI или аналоговые соединения.
- Вследствие ограничений, накладываемых авторским правом и диапазоном пропускания, воспроизведение аудиозаписей высокого разрешения на дисках DVD-Audio через коаксиальный или оптический цифровой аудиовыход невозможно. Для воспроизведения дисков DVD-Audio высокого разрешения используйте HDMI или аналоговые соединения.

# **Подключение к сети Интернет**

Эта модель также может воспроизводить аудио, видео и фотографии по домашней сети. Поддерживает протоколы NFS, DLNA и SAMBA/CIFS. Также реализована поддержка функции BD-Live, доступной на некоторых дисках Blu-ray. BD-Live предлагает дополнительный контент для загрузки и дополнительные интерактивные программы. Контент BD-Live зависит от диска и издателя. Он может включать дополнительные титры, комментарии, трейлеры к фильмам, игры и онлайн-чат. Чтобы можно было использовать BD-Live через Интернет, проигрыватель должен иметь широкополосный доступ в Интернет. Если вам не нужна потоковая трансляция, подключение BD-Live к Интернету не требуется.

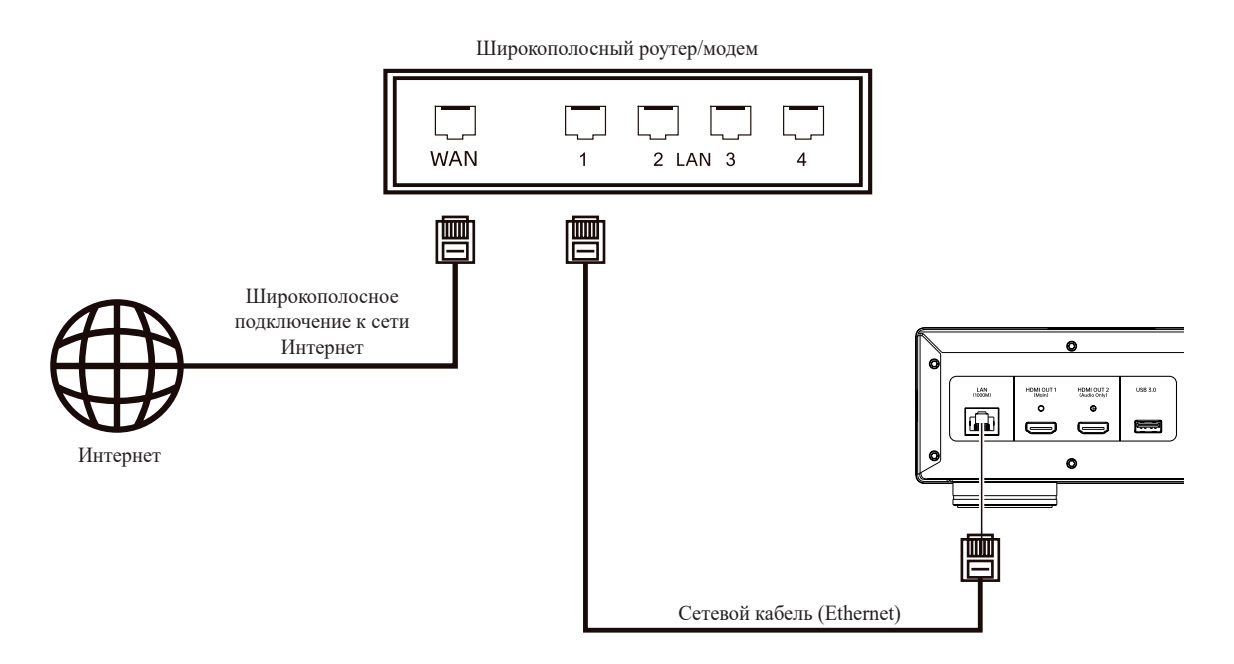

- Один конец сетевого кабеля (Ethernet типа 5/5E) вставьте в порт LAN на задней панели проигрывателя.
- Другой конец кабеля вставьте в порт LAN широкополосного роутера или модема.
- После подключения проигрывателя к Интернету могут потребоваться некоторые сетевые настройки.
- Для настройки широкополосного роутера или модема обратитесь к соответствующим инструкциям или свяжитесь с интернет-оператором.

#### Примечания

• К портам LAN проигрывателя можно подключать только устройства, Ethernet-порты которых совместимы со стандартом 1000BASE-T4, 100BASE-TX или 10BASE-T.

 Подключение к другим интерфейсам, например, к телефонным, вызовет повреждение проигрывателя.

# **Контент BD-Live**

Контент некоторых дисков Blu-ray имеет функцию BD-Live. BD-Live предлагает дополнительный контент для загрузки и дополнительные интерактивные программы. Контент BD-Live зависит от диска и издателя. Он может включать дополнительные титры, комментарии, трейлеры к фильмам, игры и онлайн-чат.

Проигрыватель может воспроизводить контент BD-Live, только если имеет широкополосный доступ в Интернет.

Контент BD-Live представлен в различных формах в зависимости от компоновки контента его создателем. Например, запустите загрузку контента BD-Live вместе с запуском воспроизведения, и BD-Live будет представлен в главном меню диска. Будут выводиться напоминания с предложениями начать загрузку и зарегистрировать членство или учетную запись. Для ознакомления с материалами BD-Live следуйте инструкциям на диске. На скорость загрузки контента BD-Live влияет скорость Интернет-соединения и пропускная способность сервера. Если загрузка идет медленно или воспроизведение прерывается, то будет лучше ограничиться воспроизведением только содержимого диска без использования функции BD-Live, или повторить попытку в другое время. Когда вы обращаетесь к функции BD-Live, идентификатор вашего проигрывателя и компакт-диска, а также IP-адрес передаются через Интернет поставщику контента. Как правило, личная информация не передается. Вместо этого применяются специальные технологии, которые сопоставляют ваш IP-адрес с определенными географическими районами или поставщиками услуг. Таким образом, Интернет-провайдер всегда может выяснить, кто использует тот или иной IP-адрес. Если поставщик контента BD-Live требует, чтобы вы вошли в систему как член сообщества или по своей учетной записи, он имеет возможность получить информацию о вашем членстве или о вашей учетной записи. Ознакомьтесь с политикой конфиденциальности своего Интернет-провайдера и поставщика контента BD-Live.

Вы можете ограничить доступ к сети BD-Live с помощью меню настроек проигрывателя.

# **Основные операции**

# **Воспроизведение дисков**

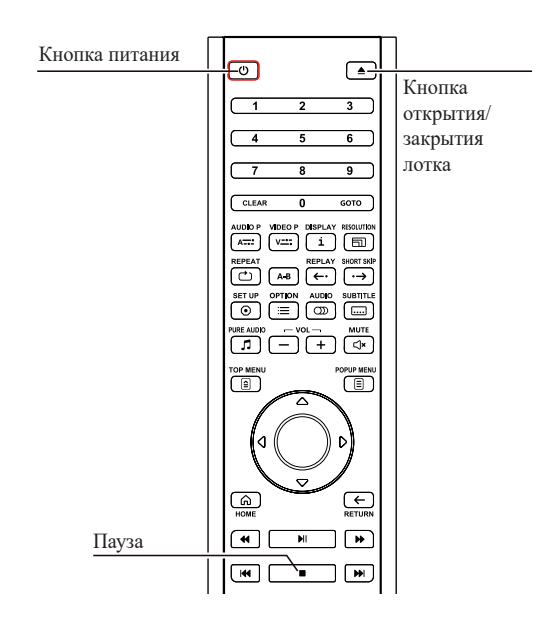

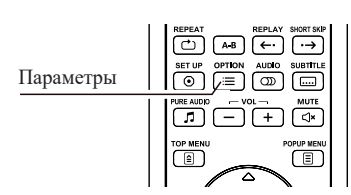

### 1. **Включите питание.**

- 2. Нажмите кнопку **открытия/закрытия лотка диска.** Лоток выдвинется.
- 3. Поместите в лоток диск этикеткой вверх.

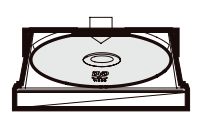

- 4. Нажмите клавишу открытия/закрытия лотка, чтобы закрыть лоток с диском.
- 5. Система считывает информацию на диске и включается воспроизведение.
- 6. В зависимости от характера записанного контента возможно появление меню или интерфейса навигации. Выберите объект для воспроизведения, с помощью **кнопок навигации и нажмите OK.**
- 7. Чтобы остановить воспроизведение, нажмите **кнопку «стоп»**
- 8. Чтобы выключить плеер, нажмите **кнопку питания.**
- 1. Нажмите кнопку **OPTION** на пульте дистанционного управления, чтобы открыть меню параметров.
- 2. Затем нажмите кнопку вверх/вниз на пульте дистанционного управления, чтобы выбрать тот или иной параметр. Для подтверждения выбора нажмите **OK.**

# **Меню параметров**

При использовании контента разного типа параметры могут быть разными. Ниже приводится краткое описание параметров и соответствующих функций:

### **Воспроизведение видеодисков (DVD, BD) и видеофайлов:**

- Субтитры: выбор языка субтитров из доступных вариантов.
- Трек: выбор треков из доступных вариантов.
- Повтор: повторное воспроизведение разделов или всего диска.
- Изображение: меню настройки изображения.

#### **Воспроизведение аудиодисков (CD, SACD) и музыкальных файлов:**

- Запрограммированное воспроизведение: проигрывание композиций в соответствии с установленным порядком очередности (доступно только для CD).
- Воспроизведение: проигрывание текущей композиции или всех композиций.
- Обычное и произвольное воспроизведение: режимы стандартного воспроизведения и воспроизведения в случайном порядке.

#### **Просмотр фото файлов:**

- Обычный и произвольный показ: режимы показа в стандартном и случайном порядке.
- Режим просмотра: ручной или автоматический режим просмотра.

# **Перемотка вперед и назад**

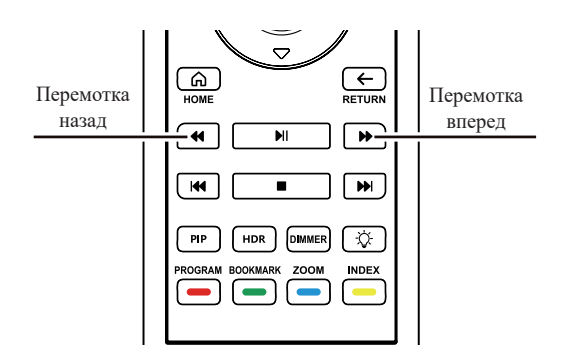

Во время воспроизведения можно перематывать содержимое вперед или назад.

1.Нажмите кнопку перемотки вперед на пульте дистанционногоуправления.Начинаетсявоспроизведение с ускоренной перемоткой вперед. При каждом нажатии кнопки перемотки вперед система будет регулировать скорость воспроизведения следующим образом:

$$
\blacktriangleright
$$
 =  $\blacktriangleright$  2x =  $\blacktriangleright$  4x =  $\blacktriangleright$  8x =  $\blacktriangleright$  16x =  $\blacktriangleright$  32x

2.Нажмите кнопку перемотки назад на пульте дистанционногоуправления.Начинаетсявоспроизведение с ускоренной перемоткой назад. При каждом нажатии кнопки перемотки назад система будет регулировать скорость воспроизведения следующим образом:

 $\blacktriangleright$  = 442x= 444x= 448x= 4416x= 4432x

#### Примечания

• Некоторые диски Blu-ray с технологией BD-Java могут иметь собственные средства управления перемоткой вперед и назад. Скорость перемотки может различаться на разных дисках, а на некоторых предусмотрена даже линейная индикация.

# **Замедленное воспроизведение**

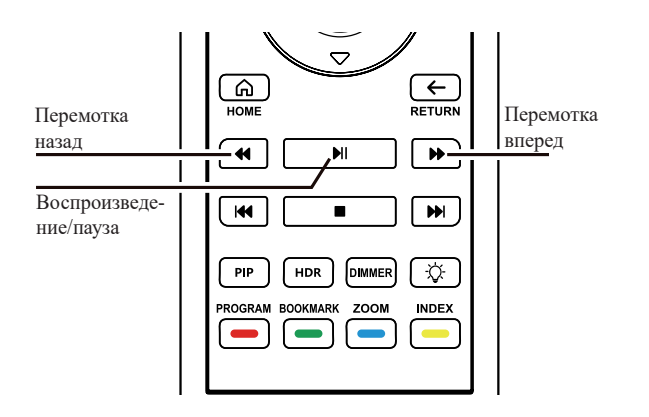

Для просмотра видео с замедленным воспроизведением выполните следующие действия.

- 1. Нажмите кнопку паузы на пульте дистанционного управления, чтобы остановить воспроизведение.
- 2. Нажмите кнопку перемотки вперед, чтобы выбрать замедленную скорость воспроизведения. При каждом нажатии кнопки перемотки вперед скорость воспроизведения будет меняться следующим образом.

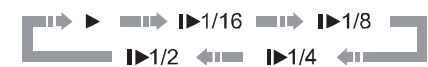

3. Нажмите кнопку перемотки назад, чтобы выбрать замедленную скорость воспроизведения. При каждом нажатии кнопки перемотки назад скорость воспроизведения будет меняться следующим образом.

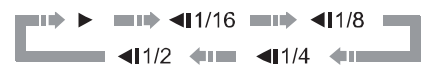

4. Нажмите кнопку воспроизведения, чтобы выйти из режима замедленного воспроизведения.

# **Пауза и покадровое воспроизведение**

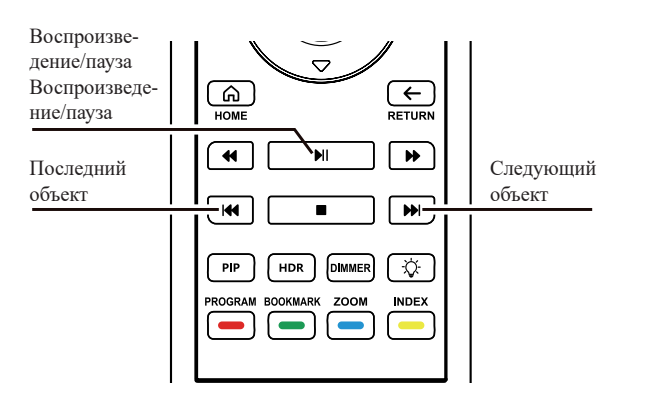

- 1. Воспроизведение можно приостановить нажатием клавиши **паузы/воспроизведения** во время воспроизведения. При этом на экране телевизора отображается символ паузы.
- 2. Нажмите кнопку последнего или следующего объекта, когда диск DVD или Blu-ray находится в состоянии паузы, чтобы запустить режим покадрового просмотра в прямом или обратном порядке.

# **Меню диска Blue-ray**

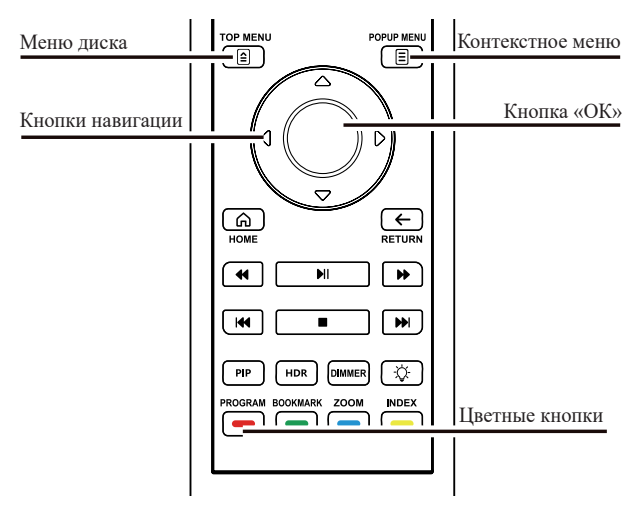

- 1. Меню диска Blu-ray обычно состоит из основного и контекстного меню. Меню диска появляется после превью и информации об авторских правах после начала воспроизведения. Контекстное меню может появляться в процессе воспроизведения фильма, его не нужно убирать.
- 2. В процессе воспроизведения нажмите кнопку меню диска, чтобы войти в **меню диска**, или кнопку кон**текстного меню**, чтобы войти в контекстное меню.
- 3. Для перемещения по меню пользуйтесь **кнопками навигации.** Для подтверждения выбора нажмите **ОК.**
- 4. Некоторые меню требуют использования цветных кнопок. Для выбора функций меню можно пользоваться соответствующими **цветными кнопками** на пульте дистанционного управления.

# **Управление громкостью**

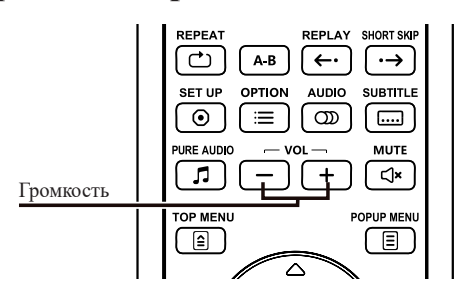

1. Управление аудиозаписями осуществляется с помощью кнопок VOL+/- на пульте дистанционного управления. Старайтесь настроить проигрывателя так, чтобы она была такой же, как и громкость других источников (например, телевизора или видеомагнитофона).

 Нажмите **VOL**+, чтобы увеличить громкость.

 Нажмите **VOL**-, чтобы уменьшить громкость.

# **Отключение звука**

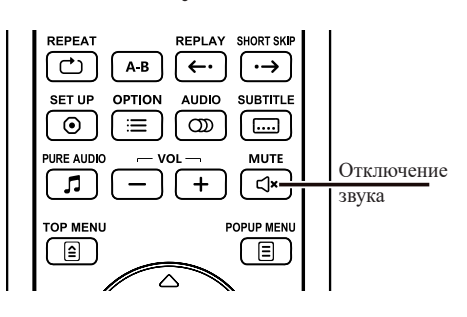

- 1. При нажатии кнопки **MUTE** на пульте дистанционного управления во время воспроизведения звук отключается, а на экране телевизора появляется соответствующий символ.
- 2. Нажмите **MUTE** еще раз, чтобы восстановить звук.

# **Выбор треков**

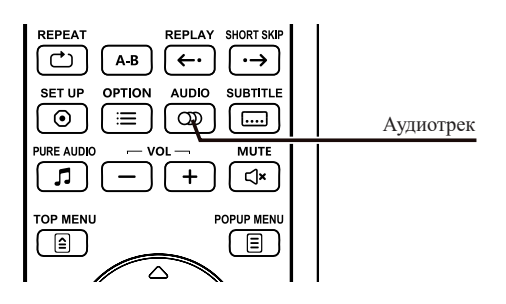

- 1. Нажмите **кнопку Audio** на пульте дистанционного управления во время воспроизведения и выберите трек.
- 2. Чтобы выбрать нужный трек, нажмите кнопку Audio несколько раз, или воспользуйтесь **кнопками навигации** со стрелками вверх-вниз.

### Примечания

• На разных дисках треки могут выбираться по-разному. На одних дисках DVD-Audio треки можно выбрать с помощью кнопки Audio. На других — из меню настройки звука. На моноканальных и стереофонических дисках SACD кнопка Audio используется для переключения между этими режимами.

# **Выбор субтитров**

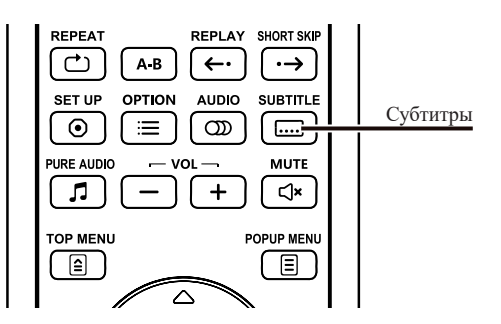

- 1. При воспроизведении видеоконтента с субтитрами нажмите **кнопку Subtitle** на пульте дистанционного управления, чтобы активировать субтитры.
- 2. Если доступно несколько вариантов субтитров, последовательным нажатием кнопки Subtitle или **кнопки навигации** со стрелками вверх-вниз выберите тот, который вам необходим.

# **Дополнительные операции**

# **Повторное воспроизведение**

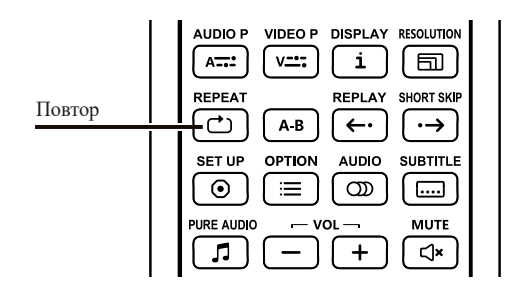

- 1. Чтобы повторно проиграть диск, трек или раздел, нажмите кнопку Repeat на пульте дистанционного управления.
- 2. При каждом нажатии кнопки Repeat будет переключаться режим повтора.

# **Повтор фрагмента**

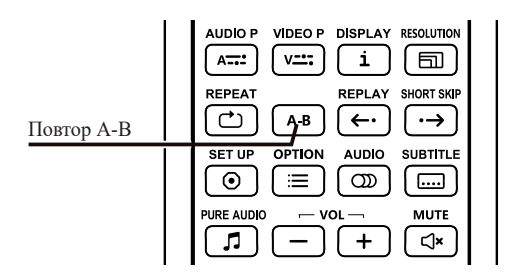

#### **Чтобы повторить воспроизведение фрагмента, выполните следующие действия:**

- 1. Во время воспроизведения нажмите кнопку **AB** на пульте дистанционного управления, определив тем самым начало фрагмента. На экране телевизора появится обозначение «A-».
- 2. Не прерывая воспроизведения, в нужный момент снова нажмите кнопку **AB**, определив тем самым конец фрагмента. После этого проигрыватель будет воспроизводить фрагмент между точками А и В снова и снова, а на экране телевизора будет отображаться «A-B».
- 3. Нажмите **AB** в третий раз, и будет восстановлен нормальный режим воспроизведения.

### Примечания

• Эта функция может не давать эффекта с некоторым контентом или форматами диска. Для некоторых дисков Bluray повторное воспроизведение может быть запрещено.

# **Режим Pure Audio**

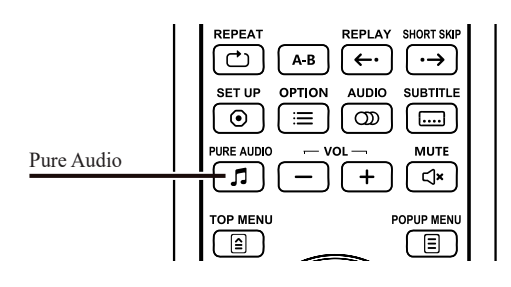

В режиме PureAudio потенциальные помехи между видеои аудиосигналами уменьшаются за счет отключения цепей обработки видеосигнала.

- 1. Нажмите кнопку **Pure Audio** на пульте дистанционного управления, и на экране дисплея появится надпись «Pure On». В этот момент проигрыватель перейдет в режим Pure Audio, а видеовыход будет соответственно отключен.
- 2. Нажмите кнопку **Pure Audio** еще раз, и на экране дисплея появится надпись «pure off». Теперь будет восстановлено функционирование цепей обработки видеосигнала, отмените режим Pure Audio.

Примечания

• По интерфейсу HDMI передача аудио- и видеосигналов осуществляется одновременно, поэтому видеосигнал по HDMI не может быть полностью отключен.

 Вместо картинки появляется черный экран, и, таким образом, устраняются потенциальные помехи.

# **Масштаб изображения**

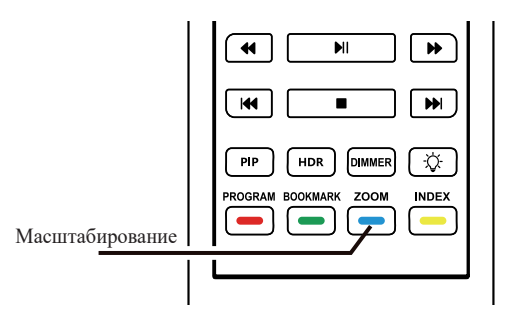

Эта функция служит для увеличения или уменьшения кадров изображения.

Нажмите кнопку Zoom на пульте дистанционного управления, чтобы изменить масштаб.

При каждом нажатии кнопки размер картинки изменяется.

Доступны следующие ступени масштабирования:

1:1 (без масштабирования), 2X, 3X, 4X, 1/2X, 1/3X, 1/4X

# **Запоминание и автоматическое возобновление воспроизведения**

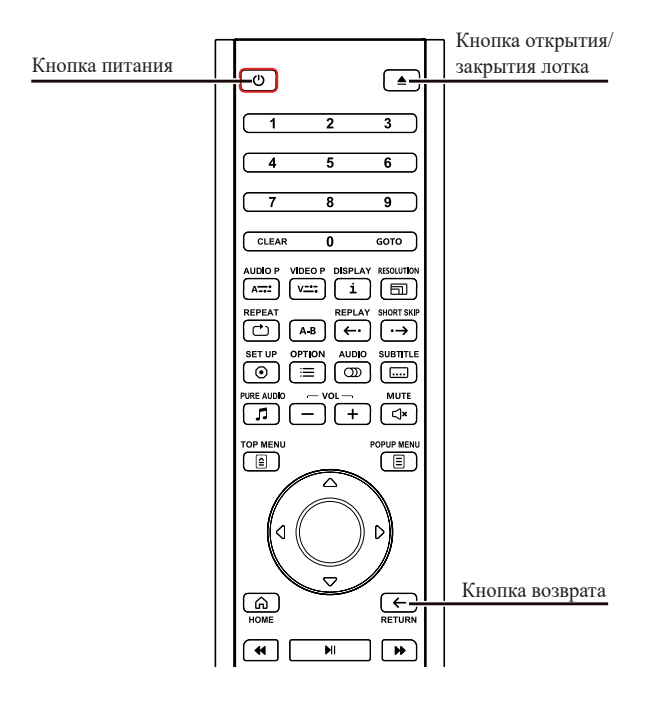

- 1. С прекращением воспроизведения система автоматически запоминает текущую позицию трека. При извлечении диска в памяти сохраняется точка, в которой воспроизведение было остановлено.
- 2. Даже если заменить диск или выключить проигрыватель, память о точке воспроизведения сохранится.
- 3. При следующей установке диска система определит точку сохранения и автоматически продолжит воспроизведение с этой точки. Вы можете отменить функцию продолженного воспроизведения, чтобы проигрывание диска начиналось с самого начала. Когда появится сообщение с напоминанием, нажмите **RFT IRK.**
- 4. Эта модель сохраняет в памяти точки продолженного воспроизведения для пяти дисков. Если вы решите применить эту функцию для шестого диска, новая информация заместит точку, сохраненную для первого диска.

#### Примечания

• Некоторые диски Blu-ray не имеют функции продолженного воспроизведения. Они будут всегда воспроизводиться с самого начала.

# **Воспроизведение по номеру трека**

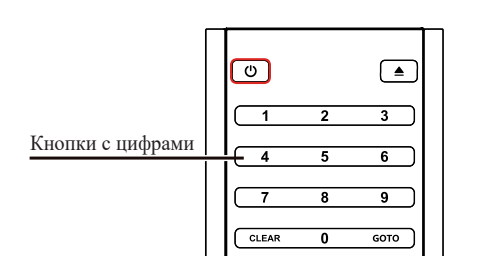

Если при воспроизведении диска вы захотите быстро перейти к другому треку, выберите порядковый номер этого трека на пульте дистанционного управления. Например:

- Чтобы перейти к седьмому треку, нажмите кнопку «7».
- Чтобы перейти к двенадцатому треку, последовательно, быстро и без задержки нажмите кнопки «1» и «2».

#### Примечания

• На некоторых дисках DVD-Audio и Blu-ray выбор разделов по номерам невозможен.

# **Воспроизведение медиафайлов**

Помимо стандартных форматов дисков, включая Blu-ray, DVD, CD и SACD, это устройство воспроизводит и цифровые мультимедийные файлы. Вы можете использовать диски с данными (записываемые CD, DVD или Blu-ray), запоминающие устройства USB, жесткие диски или сетевые устройства хранения данных.

Вследствие широкого разнообразия медиаданных, программного обеспечения и технологий мы не можем гарантировать совместимость со всем вашим оригинальным или загруженным контентом, но стараемся сделать все возможное, чтобы обеспечить его поддержку.

# **Воспроизведение с запоминающих устройств USB**

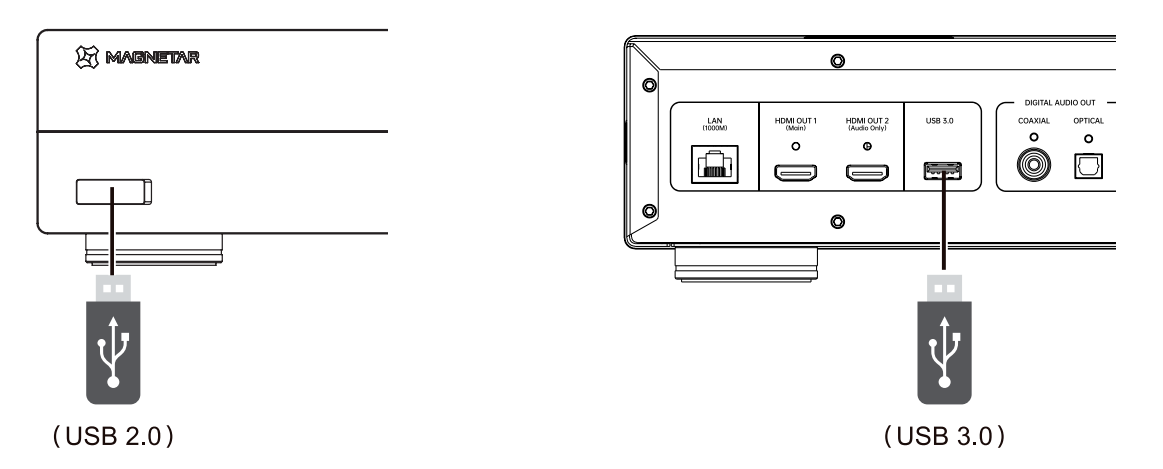

Эта модель имеет два порта USB: один USB 3.0 на задней панели и один USB 2.0 на передней. Запоминающее устройство USB можно подключить к любому из них.

Порты USB используются для подвода питания (макс. 5 В, 500 мА). Такая мощность питания достаточна для флешек и кардридеров, но может оказаться недостаточной для USB-накопителей.

Поэтому для USB-накопителей желательно использовать внешний источник питания. Порт USB на передней панели предназначен только для обновления прошивки, и не должен использоваться для подвода питания к другому оборудованию.

- Эта функция предназначена только для запоминающих устройств USB. Порт USB поддерживает большинство флешек, мобильных жестких дисков и кардридеров. При попытке подключения других устройств, таких как MP3-плееры, цифровые камеры или мобильные телефоны, могут возникнуть проблемы с совместимостью.
- Запоминающие устройства USB должны быть отформатированы под файловую систему FAT, FAT32 или exFAT и совместимы с NTFS.
- Несовместимые USB-устройства могут вызвать ситуацию, когда проигрыватель перестанет отвечать на запросы. В этом случае необходимо отключить питание и извлечь USB-устройство и только потом снова включить проигрыватель.
- Система проигрывателя считывает данные с USB-накопителей в режиме «только чтение». Чтобы свести к минимуму риск повреждения данных, не извлекайте USB-устройство до тех пор, пока плеер не прекратит воспроизведение.

# **Главное меню**

Главное меню позволяет просматривать и воспроизводить контент, записанный на дисках или запоминающих устройствах USB, а также использовать локальные сети. Главное меню является отправной точкой для доступа к мультимедиа файлам.

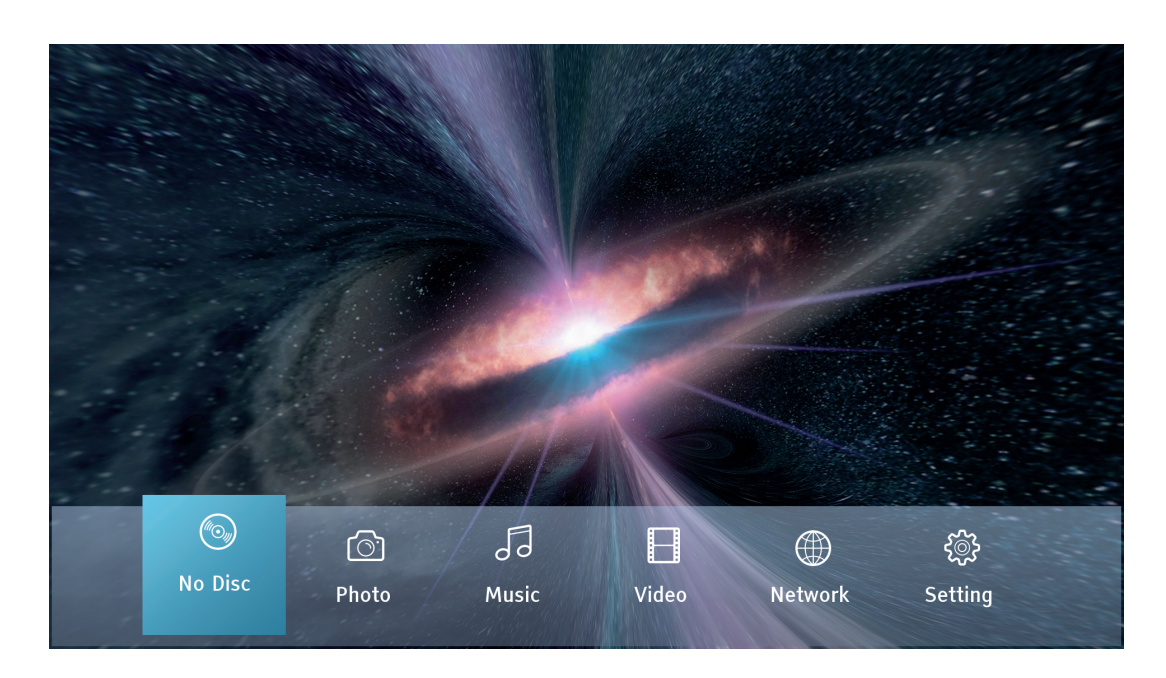

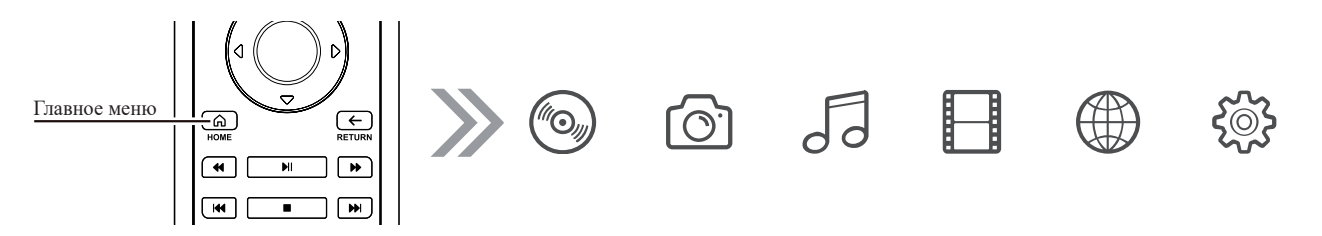

**Вы можете вызвать главное меню с помощью кнопки HOME на пульте дистанционного управления. Главное меню включает ряд функций, представленных в виде пиктограмм:**

- При этом запускается воспроизведение вставленного диска.
- Следующие три пиктограммы дают доступ к файлам с картинками, аудио- и видеофайлам, сохраненным на диске или запоминающем устройстве.
- При подключении к сети проигрыватель будет воспроизводить аудио-, видео- и фотофайлы с домашних медиасерверов путем потоковой передачи данных. Для этого может потребоваться дополнительное оборудование и программное обеспечение с соответствующими функциями.
- Последняя пиктограмма представляет меню настроек.

# **Воспроизведение музыкальных файлов**

Чтобы включить воспроизведение аудиофайлов с компакт-диска или USB-накопителя, выберите в главном меню функцию «аудио». При этом откроется окно просмотра. Выберите диск или устройство хранения данных, содержащее аудиофайлы. Системе потребуется некоторое время, чтобы считать с носителя информацию и вывести список аудиофайлов.

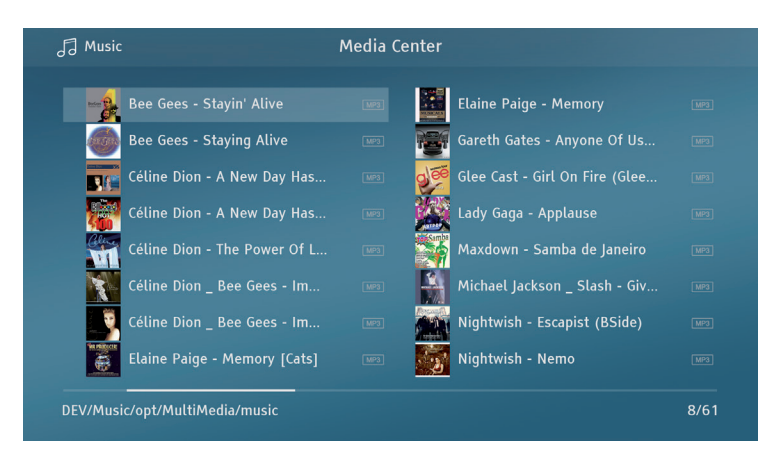

#### **Окно просмотра позволяет выполнять следующие операции:**

- Перемещая курсор кнопками навигации, выберите аудиофайл.
- Нажмите ОК, чтобы включить воспроизведение.

#### **На экране воспроизведения будет отображаться следующая информация:**

- Состояние: воспроизведение, пауза, информация о композиции, время.
- Режим воспроизведения: обычный, в случайном порядке, повтор одной композиции, повтор всего диска.
- Музыкальная информация.

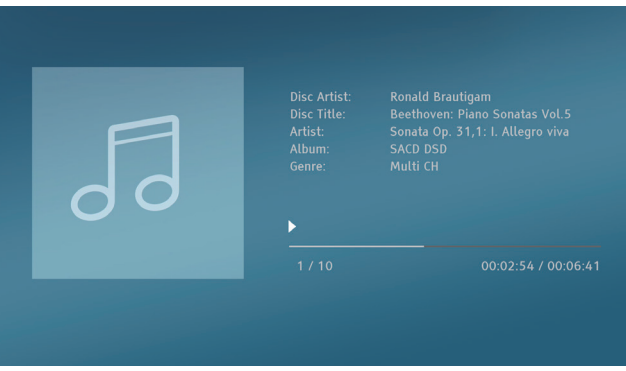

#### **Окно воспроизведения позволяет выполнять следующие операции:**

- Управление воспроизведением: воспроизведение, стоп, пауза, последняя /следующая композиция, перемотка назад и перемотка вперед.
- Чтобы вернуться к предыдущему меню, не прерывая воспроизведения, нажмите кнопку Return. Чтобы остановить воспроизведение и вернуться к окну просмотра, нажмите кнопку «стоп».

# **Воспроизведение видеофайлов**

Чтобы включить воспроизведение видеофайлов с компакт-диска или USB-накопителя, выберите в главном меню функцию «видео».

При этом откроется окно просмотра.

Выберите диск или USB-устройство с видеофайлами. Системе потребуется некоторое время, чтобы считать с носителя информацию и вывести список видеофайлов.

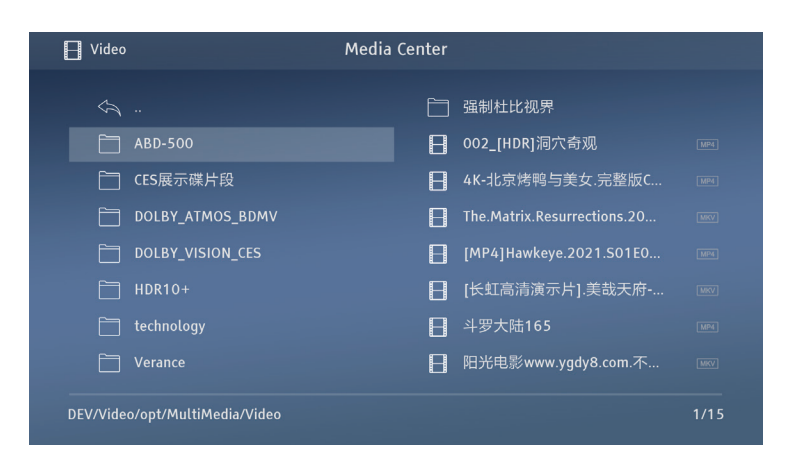

#### **Окно просмотра позволяет выполнять следующие операции:**

- Перемещая курсор кнопками навигации, выберите видеофайл.
- Нажмите ОК, чтобы запустить воспроизведение.

#### **Для управления воспроизведением предусмотрены следующие функции:**

- Нажмите кнопку «стоп», чтобы остановить воспроизведение видеофайла и вернуться в окно просмотра.
- Нажмите кнопку Option, чтобы выбрать субтитры, аудиотрек и т.п.

# **Просмотр фотофайлов**

Чтобы включить показ изображений с компакт-диска или USB-накопителя, выберите в главном меню функцию «фото».

При этом откроется окно просмотра.

Выберите диск или устройство хранения данных, содержащее фотофайлы. Системе потребуется некоторое время, чтобы считать с носителя информацию и вывести список файлов с изображениями.

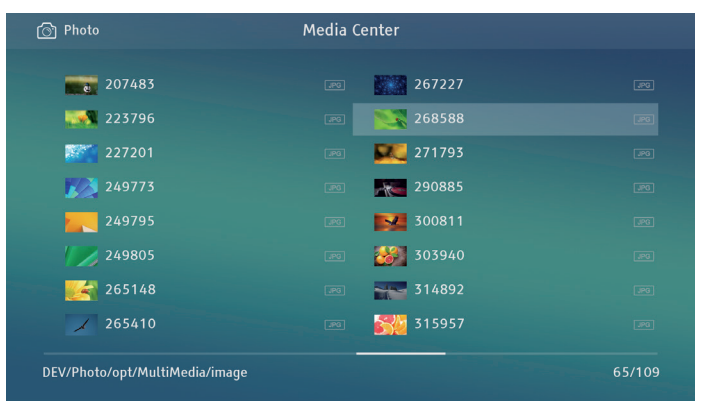

#### **Окно просмотра позволяет выполнять следующие операции:**

- Перемещая курсор кнопками навигации, выберите нужный видеофайл.
- Нажмите ОК или кнопку воспроизведения. При этом начнется показ изображений в полноэкранном режиме слайд-шоу.

В процессе демонстрации изображений доступны следующие операции — Контроль показа: воспроизведение, стоп, пауза, последний /следующий объект.

#### Повторить: кнопка **Repeat**

В случайном порядке: **желтая кнопка** Масштабировать изображение: **синяя кнопка** Повернуть влево (против часовой стрелки): кнопка со **стрелкой влево** Повернуть (по часовой стрелке): кнопка со **стрелкой вправо**

# **Просмотр на фоне музыки**

Просмотр изображений можно дополнить музыкой, которая будет звучать на фоне. Для этого вам понадобится подобрать аудиофайл.

Выберите функцию «аудио» в главном меню и включите воспроизведение музыки. Нажатием кнопки Return вернитесь к главному меню. Выберите файлы изображений. И начинайте просмотр обычным способом.

# **Воспроизведение по домашней сети**

Эта модель воспроизводит аудио-, видео- и фотофайлы, хранящиеся на устройствах, подключенных к общей домашней сети. Для этого понадобится дополнительное оборудование, например, сервер (сетевое хранилище), подключенный к той же сети, что и проигрыватель. Установите и настройте программное обеспечение, функционально эквивалентное клиенту NFS, DLNA или SAMBA/CIFS (протокол для обмена сетевыми документами). В меню настроек есть параметр «моя сеть». Выберите значок сети в главном меню. Нажмите OK, и на экране появится список доступных серверов. В некоторых случаях может потребоваться отключить аппаратный брандмауэр, чтобы разрешить доступ этого устройства к серверу.

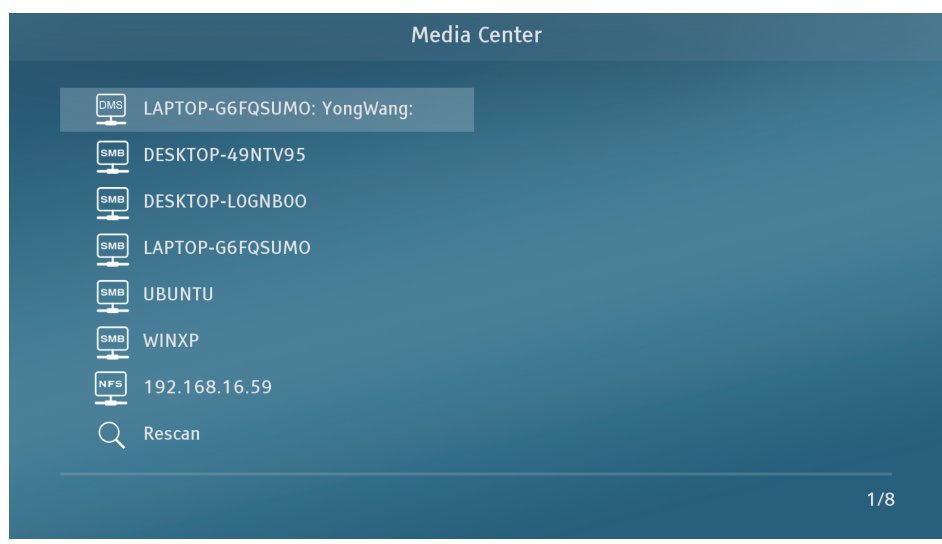

Для работы в сети модель UDP-800 может использовать один из указанных ниже способов —

- Функционирование в качестве цифрового медиаплеера (DMP):
- Система ведет поиск на локальном DLNA-сервере и воспроизводит контент, находящийся в общем доступе.
- Доступ SMB/CIFS:
- Система ведет поиск по SMB/CIFS, находит и использует обнаруженный контент.
- Это могут быть, например, файлы общего доступа в сети Windows.
- Доступ NFS:
- Система ведет поиск по SMB/CIFS, находит и воспроизводит обнаруженный контент.
- Обычно поиск в NFS занимает больше времени.

# **Параметры меню настроек**

Меню настройки данного продукта предлагает различные параметры для конфигурации. Для большинства пользователей вполне достаточно стандартных настроек, которые обеспечивают нормальную работу устройства. Если вы хотите подстроить проигрыватель под особенности своего домашнего кинотеатра и в соответствии со своими предпочтениями, ознакомьтесь с приведенным ниже описанием настроек и их назначением.

# **Использование меню настройки**

Меню настройки позволяет изменять параметры устройства, приводя их в соответствие конкретным требованиям аудио/видео системы. При выполнении настройки мы оперируем следующими элементами:

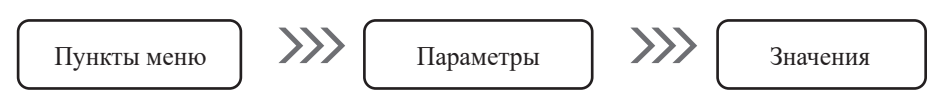

Пункты составляют первый уровень меню. Меню этой модели включает 7 пунктов, которые представлены в левом столбце: **дисплей, звук, воспроизведение, сеть, безопасность, язык и опции.**

Параметры, для которых можно задавать различные значения, представлены в центральном столбце меню. При выборе того или иного пункта отображается список связанных с ним параметров, а также доступные для этих параметров настройки.

Настройки — это числовые значения или определенные термины, представляющие собой различные вариации выбранных параметров, они находятся в правом столбце меню.

Если все настройки не умещаются в списке, воспользуйтесь кнопками со **стрелками вверх/вниз**, чтобы просмотреть их полностью.

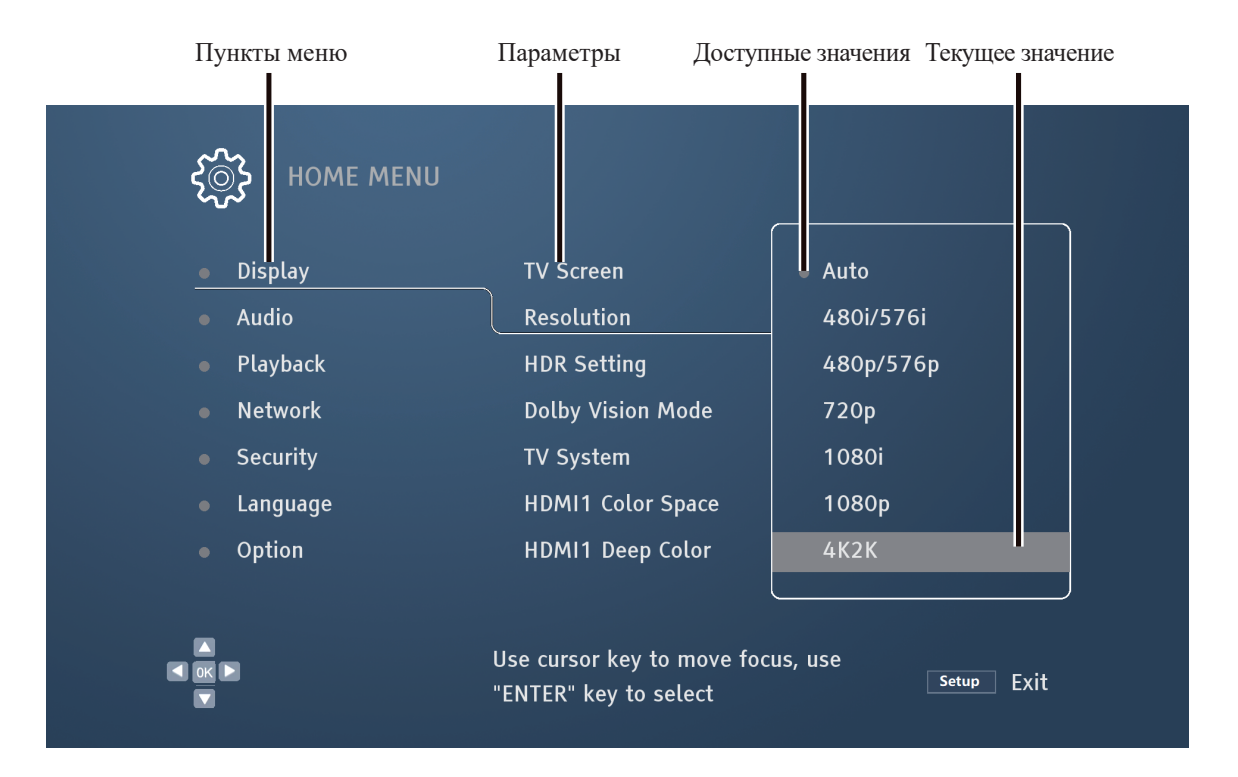

# **Настройка изображения**

Настройка изображения выполняется путем изменения параметров видеосигнала.

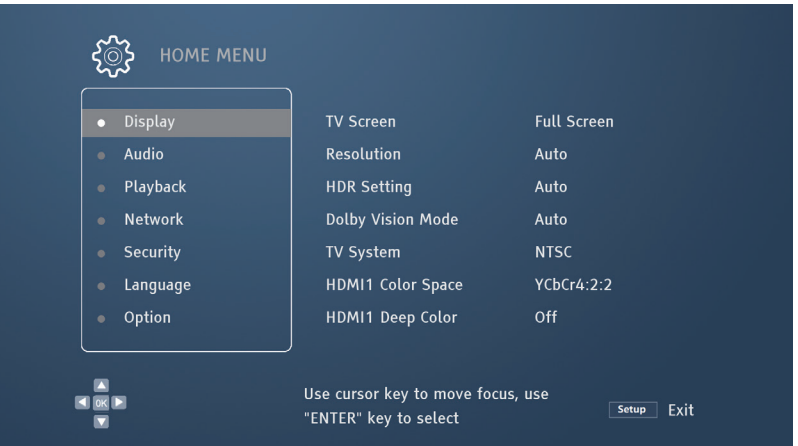

#### Экран телевизора

Формат экрана: система автоматически устанавливает соотношение сторон в соответствии с размерами дисплея, чтобы изображение на экране сохраняло правильные пропорции.

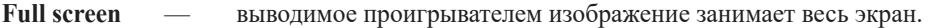

**Mailbox**  — выбирайте эту настройку, если соотношение сторон телевизора отличается от соотношения сторон выводимого изображения.

 При этом сверху и снизу или по бокам экрана будут оставаться широкие черные полосы.

**Panoramic** — выбирайте эту настройку, если соотношение сторон телевизора отличается от соотношения сторон выводимого изображения. При этом сверху и снизу или по бокам изображение будет обрезано.

### Resolution (Разрешение)

Выходное разрешение: выберите для выводимого изображения такое разрешение, которое наилучшим образом соответствует характеристикам телевизора.

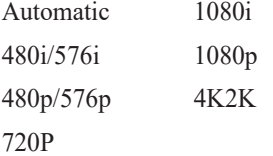

#### Примечания

• Если телевизор не поддерживает выбранное разрешение, будет отображаться черный экран или искаженная картинка. В этом случае нажмите на 3-5 секунд кнопку Resolution на пульте дистанционного управления, затем переключитесь на разрешение, подходящее для телевизора.

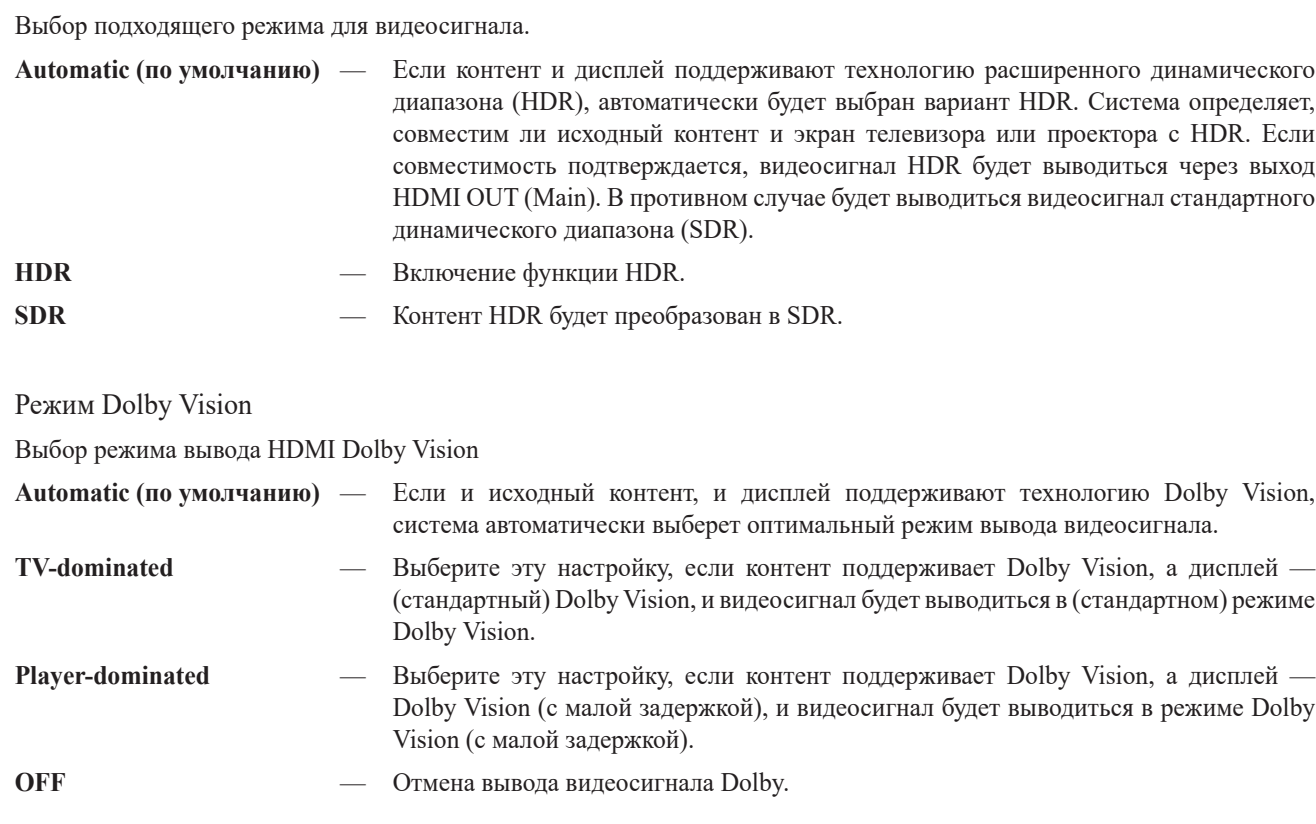

#### TV System (Система цветного ТВ)

Настройка HDR

Выбор системы вывода видеосигнала по HDMI.

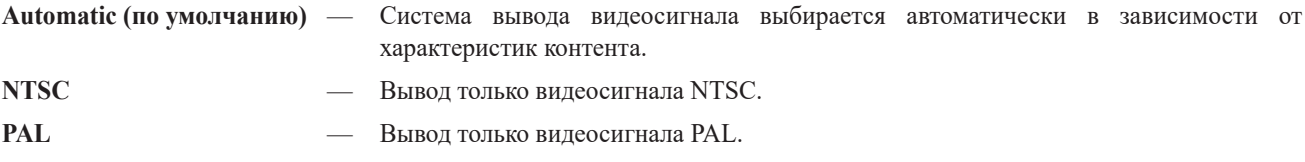

# Color Space (Цветовое пространство)

Выбор цветового пространства для видеосигнала HDMI.

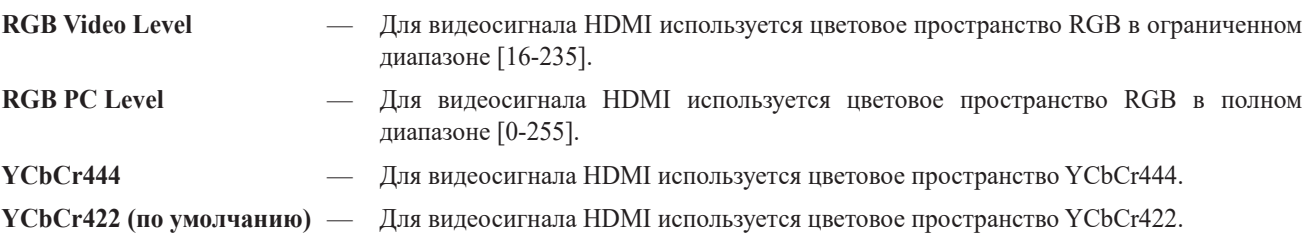

#### Color Depth (Глубина цвета)

Выбор глубины цвета для видеосигнала HDMI. Увеличьте глубину цвета, чтобы переходы между цветами и цветовые градации были более плавными.

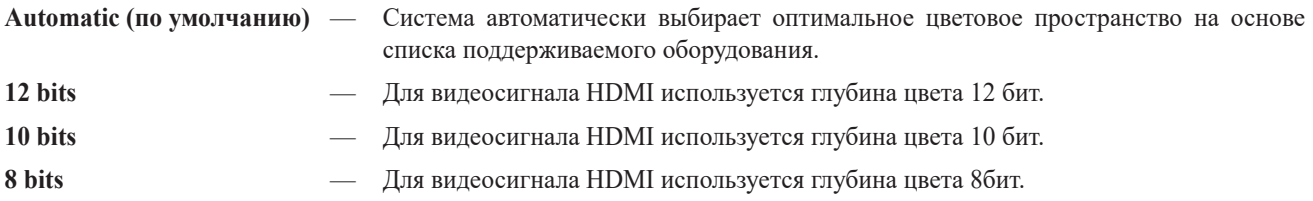

# Преобразование DVD 24P

Зачастую для преобразования частоты кадров записанных на DVD фильмов используется технология «3:2 telecine». С ее помощью фильмы, снятые со скоростью 24 кадра в секунду, могут быть преобразованы в фильмы со скоростью 60 кадров в секунду. Проигрыватель позволяет выполнять преобразование фильмов с частотой 60 кадров в секунду обратно в фильмы 24 кадра в секунду и воспроизводить их с частотой 24 Гц. Если и телевизор, и DVD удовлетворяют условиям преобразования, то при включении этой настройки динамичные сцены становятся более плавными.

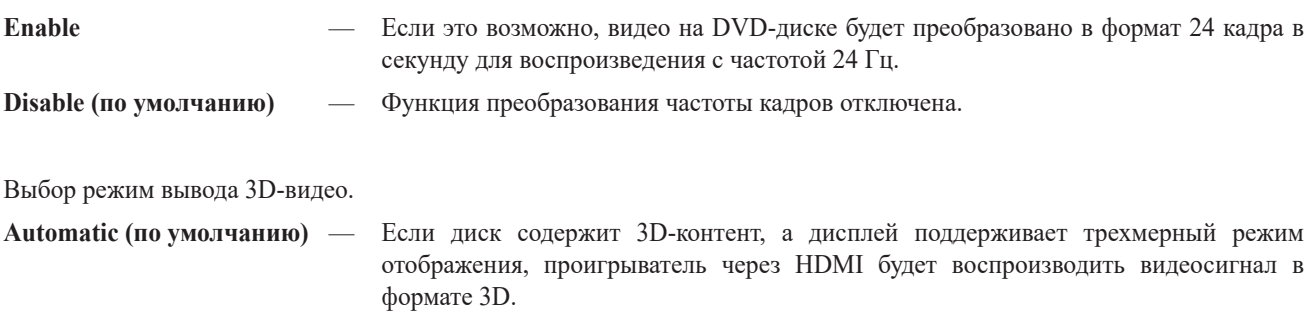

**Disable** — Проигрыватель будет воспроизводить видеосигнал в стандартном двухмерном формате 2D.

# **Настройка звука**

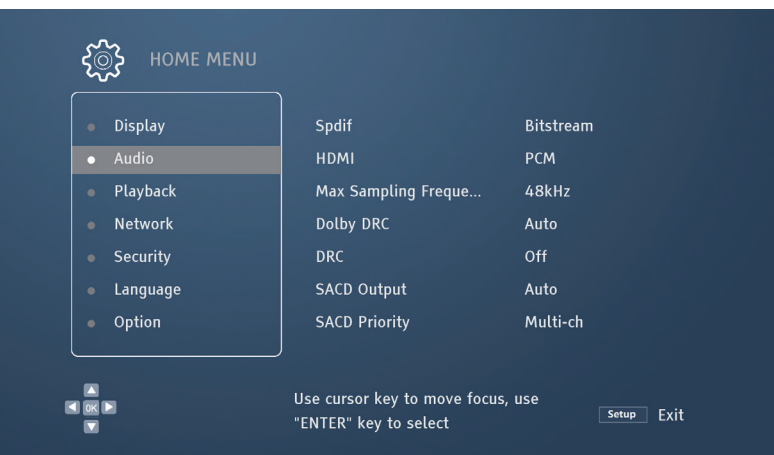

#### SPDIF

Установка формата аудиоданных для вывода через оптический или коаксиальный выходы. Верхний предел частоты дискретизации зависит от того, должен ли проигрыватель понижать дискретизацию аудиоданных.

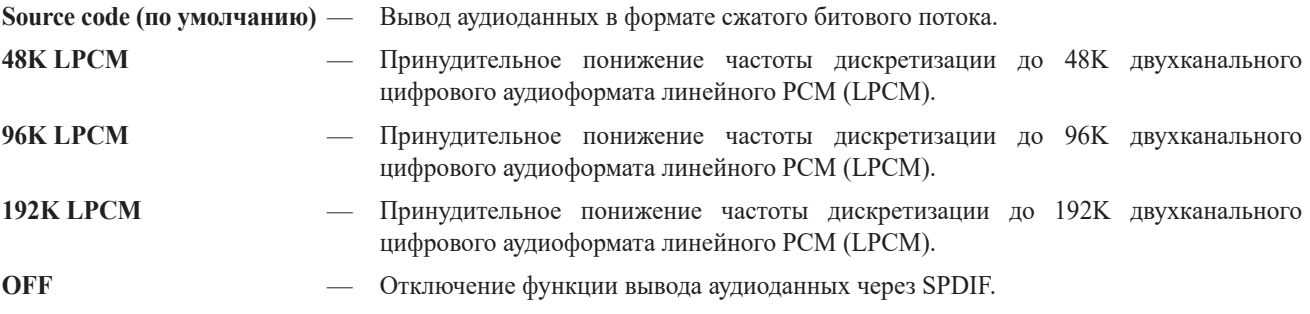

HDMI

Установка аудиоформата для сигнала, выводимого через выход HDMI.

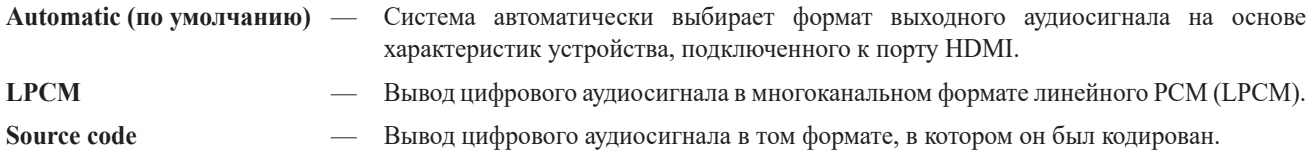

**Disable** — Отключение функции вывода аудиоданных через HDMI.

DRC (Динамическая компрессия)

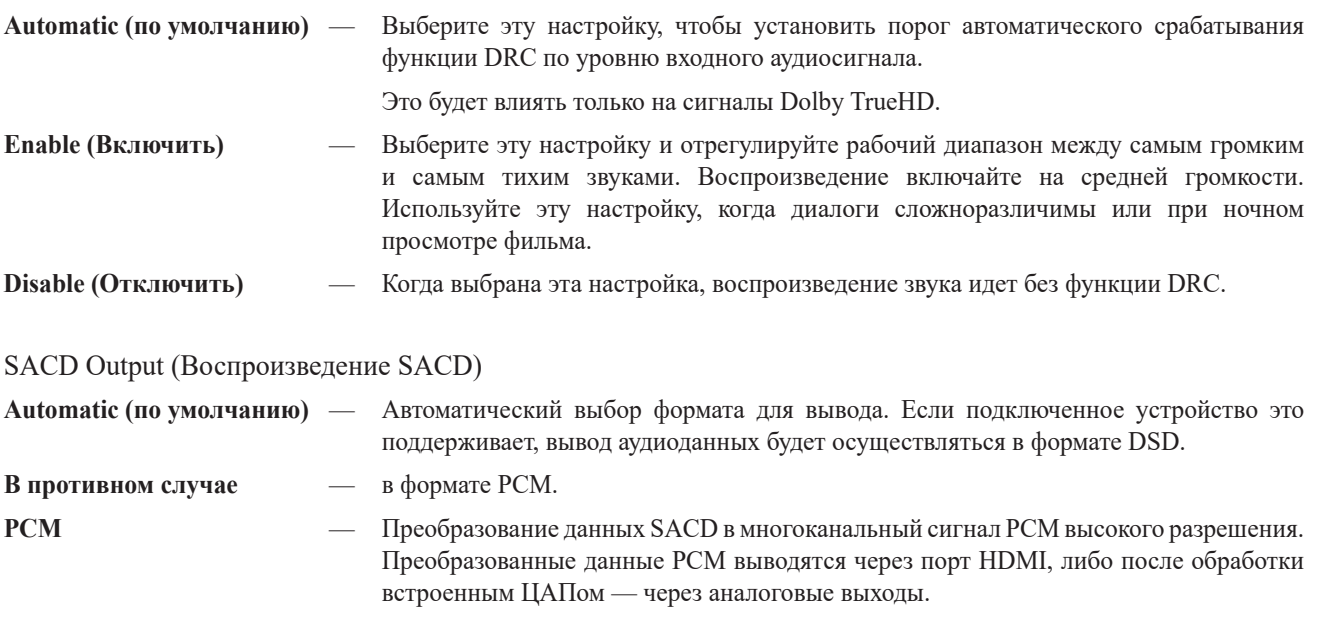

**DSD** — Формат DSD (Direct stream digital) стандарта SACD вообще не преобразуется, а напрямую выводится через HDMI. Для вывода данных DSD через аналоговые выходы встроенный ЦАПа преобразует их в аналоговые аудиосигналы.

#### Примечания

• Вследствие обязательств по авторским правам и ограничений по ширине полосы передача аудиоданных DSD через оптический и коаксиальный выходы невозможна.

#### SACD Priority (Приоритеты SACD)

Выберите слой для воспроизведения контента, записанного на диске Super Audio CD (SACD).

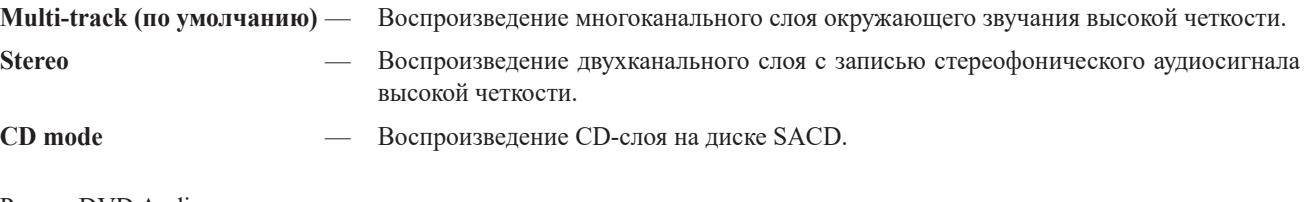

Режим DVD Audio

Выберите режим для воспроизведения контента на диске DVD Audio.

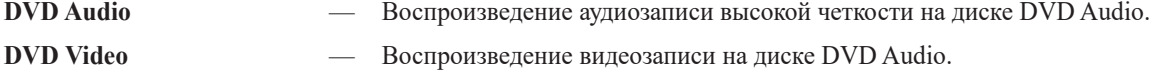

# **Настройки воспроизведения**

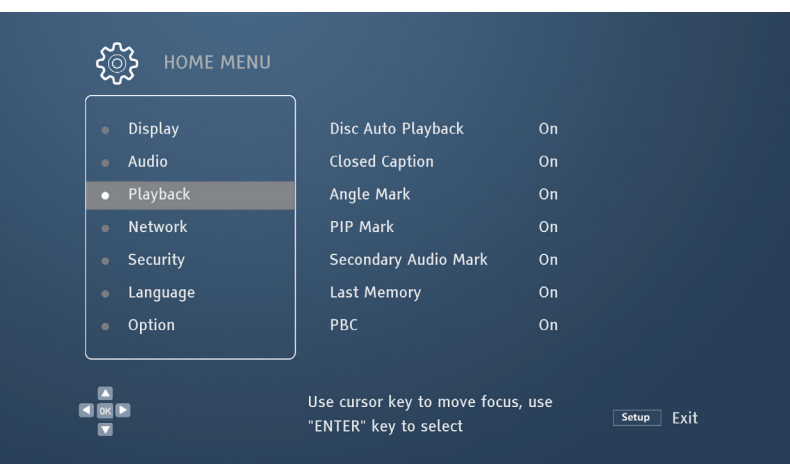

Disc Auto Playback (Автоматическое воспроизведение диска)

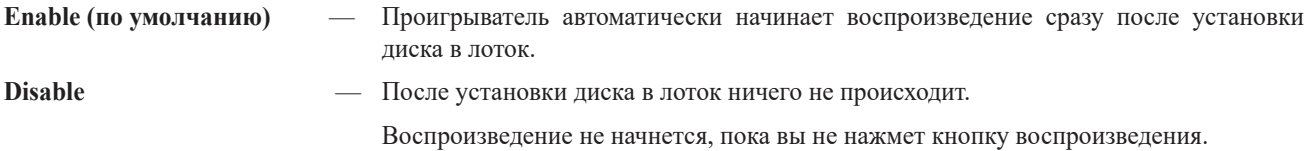

Closed Caption (Скрытые субтитры)

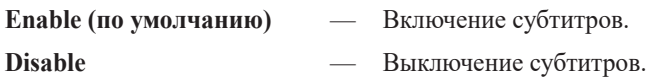

Angle Mark (Ракурс съемки)

Если диск содержит сцены, снятые с разных углов, можно включить или отключить функцию, которая напоминала бы от этом.

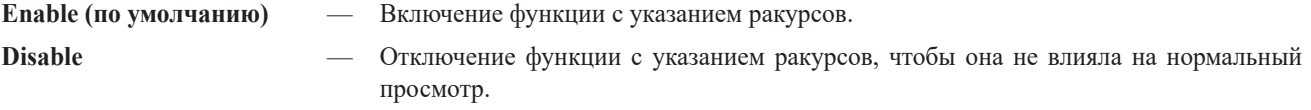

#### PIP Mark (Режим «картинка в картинке»)

Для воспроизведения контента, допускающего просмотр одного сюжета на фоне другого можно включить или отключить функцию, которая напоминала бы от этом.

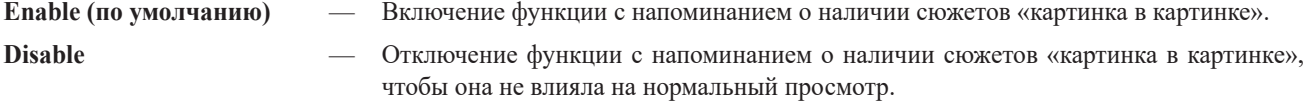

Secondary Audio Mark (Режим дополнительного аудиосигнала)

Для воспроизведения диска, содержащего дополнительный звуковой контент можно включить или отключить функцию, которая напоминала бы от этом.

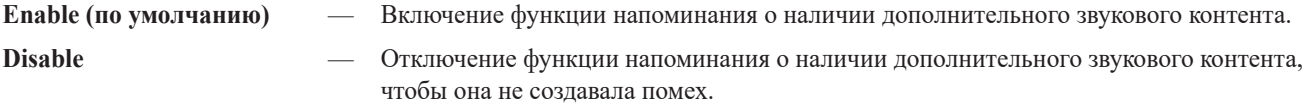

Last Memory (Продолженное воспроизведение)

Режим воспроизведения диска с точки, сохраненной в памяти.

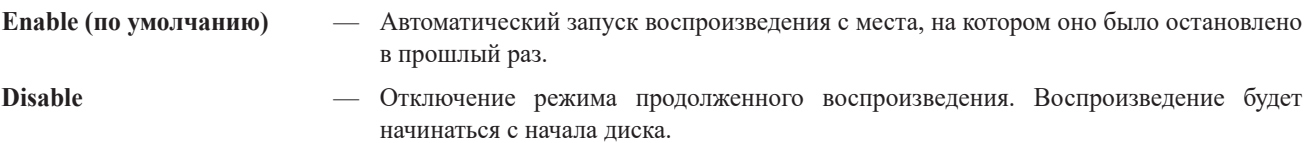

# **Настройка параметров сети**

Это меню позволяет настроить параметры работы проигрывателя в сети, протестировать соединения и установить доступ к BD-Live.

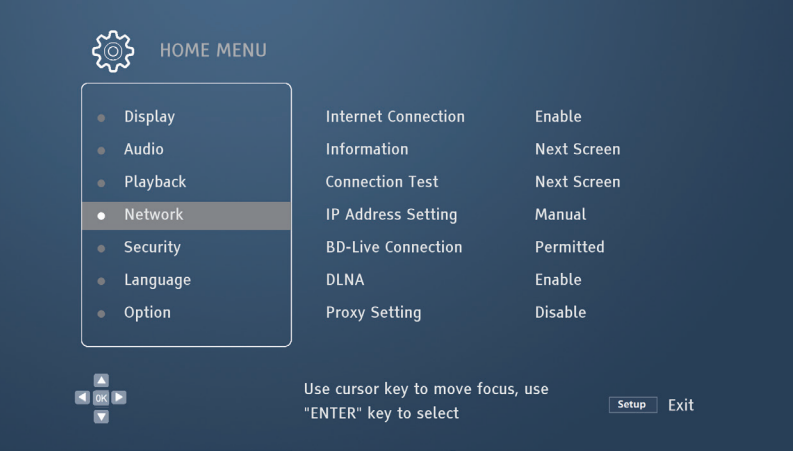

Internet Connection (Интернет-соединение)

Выберите настройку, которая определяет включение или отключение Интернет-соединения.

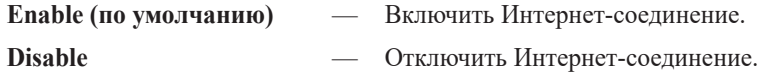

#### IP Address Setting (Настройка IP-адреса)

Выбор метода для назначения IP-адреса проигрывателю.

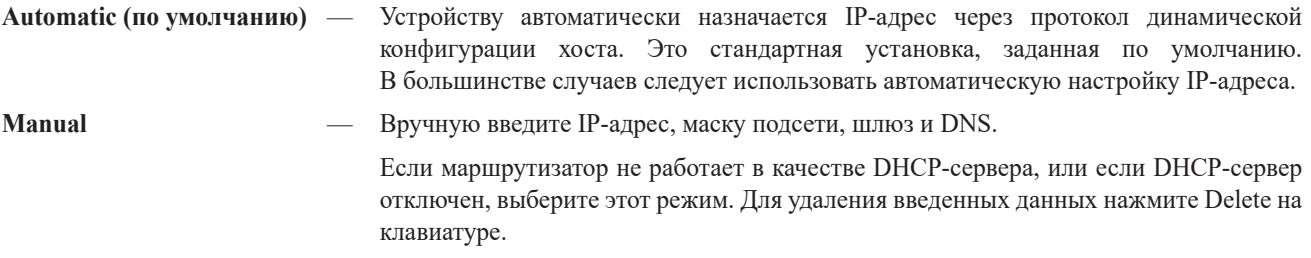

Proxy Server (Прокси-сервер)

Настройте прокси-сервер, который может функционировать как носитель информации для взаимодействия проигрывателя с другими серверами. Он безопасен, анонимен, быстро работает и не имеет региональных ограничений.

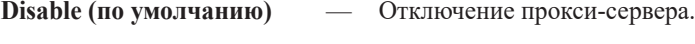

**Enable** — Включение прокси-сервера.

#### Information (Информация)

Отображение информации о текущем Интернет-соединении: тип соединения, IP-адрес и MAC-адрес Ethernet.

Connection Test (Проверка соединения)

Проверьте, подключен ли проигрыватель к Интернету, и просмотрите результаты проверки.

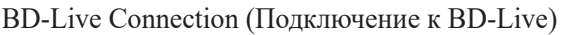

Выберите контент BD-Live, который должен быть доступным.

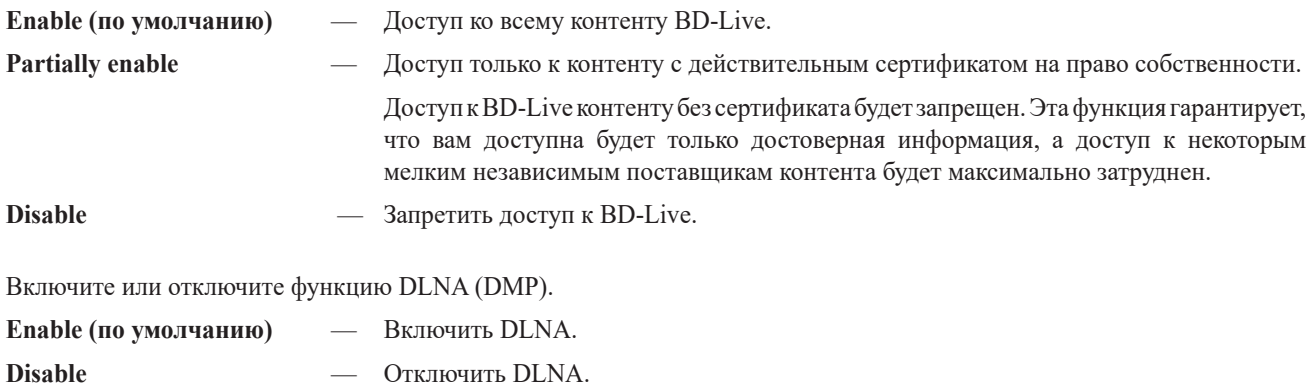

#### Меню настройки

### Parental Control (Родительский контроль)

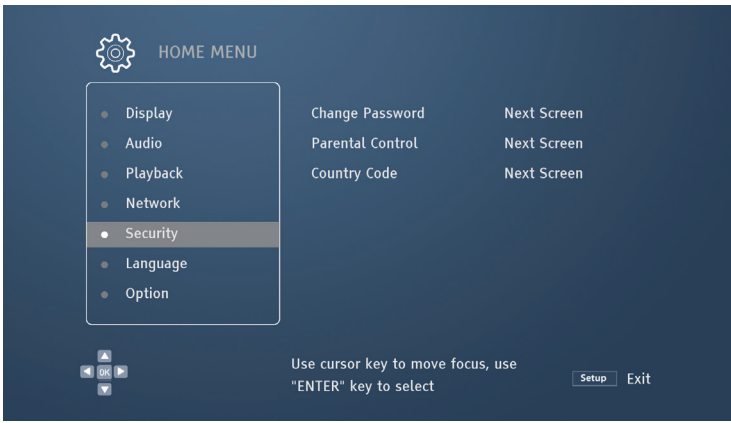

Этафункция позволяет установить рейтинг, то есть ограничение по возрасту для просмотрафильмов.Для этого требуется ввести пароль. Чтобы можно было воспользоваться функцией родительского контроля, диск должен ее поддерживать. Пароль по умолчанию — «0000».

### Change Password (Смена пароля)

Вы можете сменить пароль. Текущий пароль может быть заменен новым после его ввода.

### Control over BD Level (Управление ограничениями BD)

С помощью кнопок вверх/вниз выберите уровень ограничения для диска Blu-ray. «Disable» означает отмену контроля и все диски Blu-ray будут доступны для просмотра без ограничений.

Числовые значения от 1 до 21 соответствуют возрастным ограничениям. Если указанное значение ниже выбранного возраста, пользователю будет разрешен просмотр. Если указанное значение превышает или соответствует выбранному возрасту, пользователю будет отказано в просмотре.

### Hierarchical DVD Control (Ограничение доступа к DVD)

С помощью кнопок вверх/вниз выберите уровень ограничения доступа к контенту DVD. Предусмотрено девять уровней, включая «Adult» (Взрослый), который дает право на просмотр содержимого диска без ограничений. Контент ниже выбранного уровня будет доступен для просмотра, контент выше выбранного уровня — недоступен. Если эта функция отключена, пользователь любого возраста может воспроизводить все диски без ограничений.

### Country Code (Код страны)

Уровни ограничений для некоторых дисков Blu-ray в разных странах могут различаться. В настоящее время устройство поддерживает функцию родительского контроля только на территории США.

# **Язык**

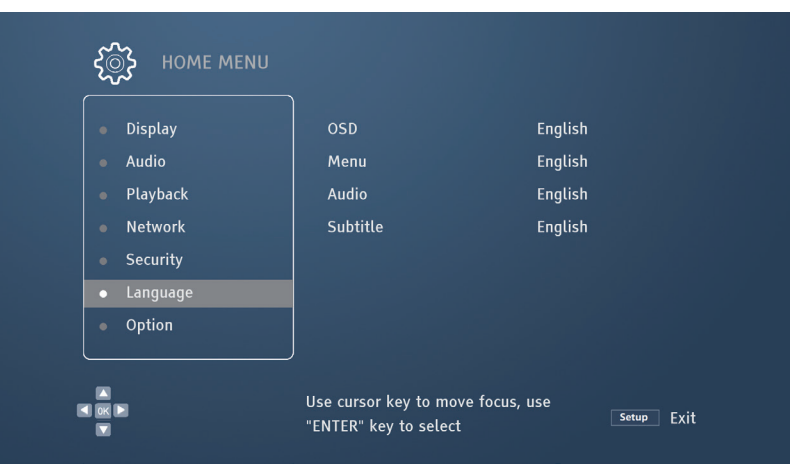

#### OSD (Экранный интерфейс)

Выберите язык для вывода текстовой информации на экране проигрывателя.

#### Menu (Меню)

Выберите язык для отображения меню дисков DVD и Blu-ray. Если выбранный язык доступен, он заменит язык меню диска, установленный по умолчанию.

### Audio (Язык звуковой дорожки)

Выберите язык звуковой дорожки для контента DVD и Blu-ray. Если выбранная дорожка есть на диске, она заменит ту, что была установлена по умолчанию.

### Subtitle (Субтитры)

Выберите язык субтитров для контента DVD или Blu-ray. Если на диске есть субтитры на выбранном языке, они будут отображаться во время воспроизведения.

# **Дополнительные параметры**

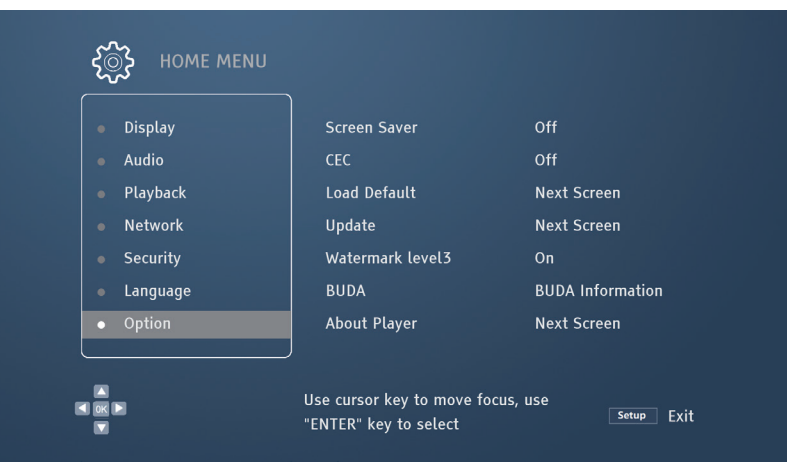

### Screen Saver (Защита экрана)

Включение/выключение функции защиты экрана. Эта функция специально разработана для предотвращения выгорания матрицы ЭЛТ-дисплеев.

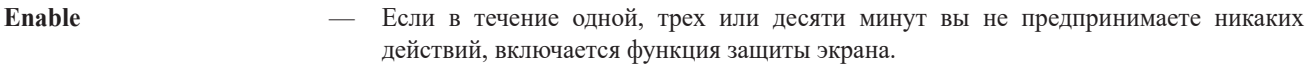

**Disable** — Функция защиты экрана отключена. Выберите эту настройку, если у вашего телевизора нет проблем с выгоранием экрана.

### CEC

ВключениефункцииCEC.CEC—это вспомогательный компонент интерфейса HDMI.Этафункция позволяет управлять несколькими подключенными по HDMI устройствами с помощью одного пульта дистанционного управления. Например, вы можете контролировать проигрыватель Blu-ray с помощью пульта от телевизора. При этом проигрыватель будет автоматически выключаться вместе с выключением телевизора. У разных производителей оборудования реализация и совместимость HDMI CEC может различаться. Иногда HDMI CEC может иметь дополнительные функции.

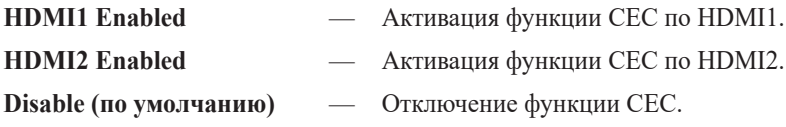

Load Default (Восстановление заводских настроек)

Позволяет восстановить все заводские настройки, включая пароли всех аккаунтов.

# Update (Обновление прошивки)

Предлагает возможность обновления прошивки. Эта функция становится доступной только тогда, когда в лотке нет диска или воспроизведение полностью остановлено. Прошивка — это системное программное обеспечение с функциями управления устройством. Поскольку спецификации формата Blu-ray еще окончательно не утвердились и постоянно совершенствуются, то диски Blu-ray, появившиеся после выпуска этой модели проигрывателя, могут иметь какие-то новые особенности или функции. Поэтому для обеспечения максимального качества видео производитель время от времени обновляет прошивку.

Посетите веб-сайт magnetar (www.magnetar-audio.com), чтобы проверить, появилось ли обновление прошивки. Также на сайте вы найдете и инструкции по обновлению.

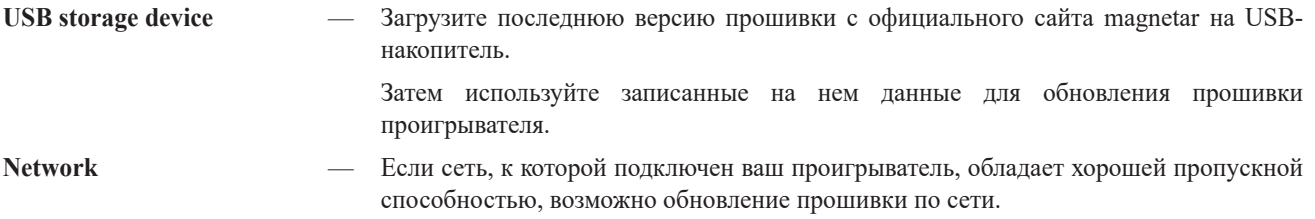

### BD Memory (Память BD)

Управление функцией запоминания видеоданных. Эта функция используется для сохранения дополнительного контента BonusView и BD-Live. После выключения проигрывателя этот контент может быть сохранен.

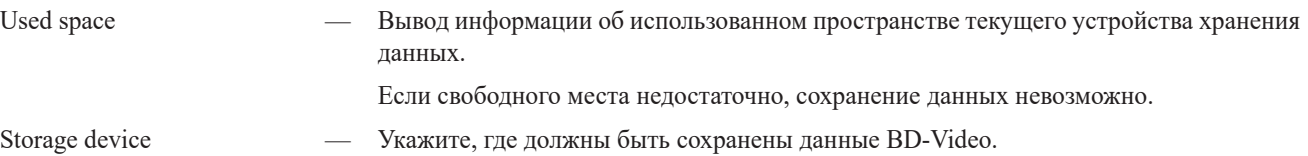

#### About Player (О проигрывателе)

Просмотр версии прошивки и другой информации о проигрывателе.

# **Дополнительная информация**

#### Примечания

- Чтобы продлить срок службы устройства, не включайте его сразу после выключения подождите не менее 30 секунд.
- После прослушивания диска извлеките его из лотка и выключите проигрыватель.
- При воспроизведении некоторых компакт-дисков отдельные функции проигрывателя могут быть недоступными.
- Проигрыватель может не поддерживать те или иные особенности некоторых компакт-дисков, но это не является неисправностью
- В случае появления сбоев в работе устройства попробуйте выключить его и включить снова через 30 секунд.

# **Выявление и устранение неисправностей**

В приведенной ниже таблице описаны наиболее распространенные неполадки и способы их устранения.

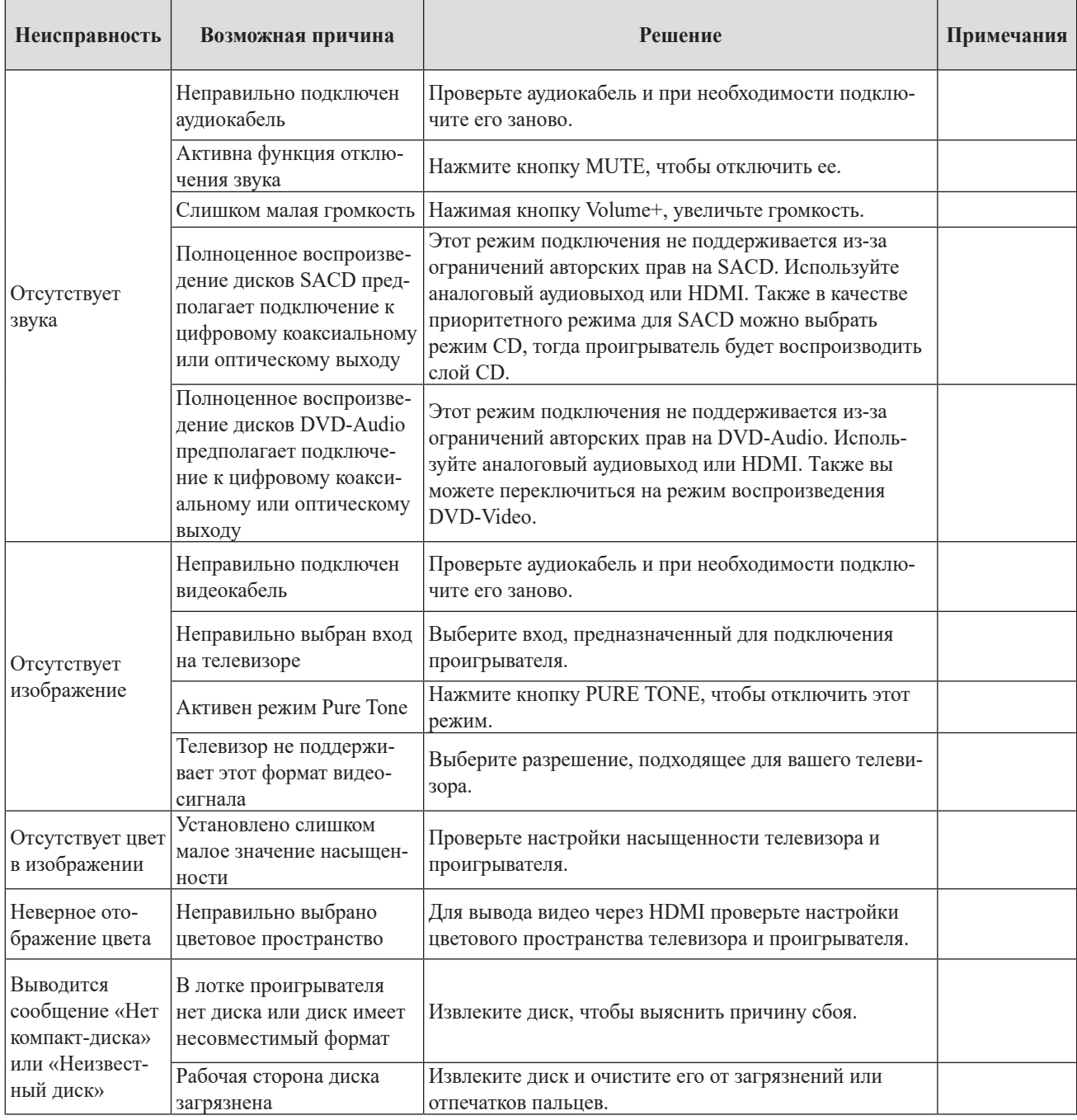

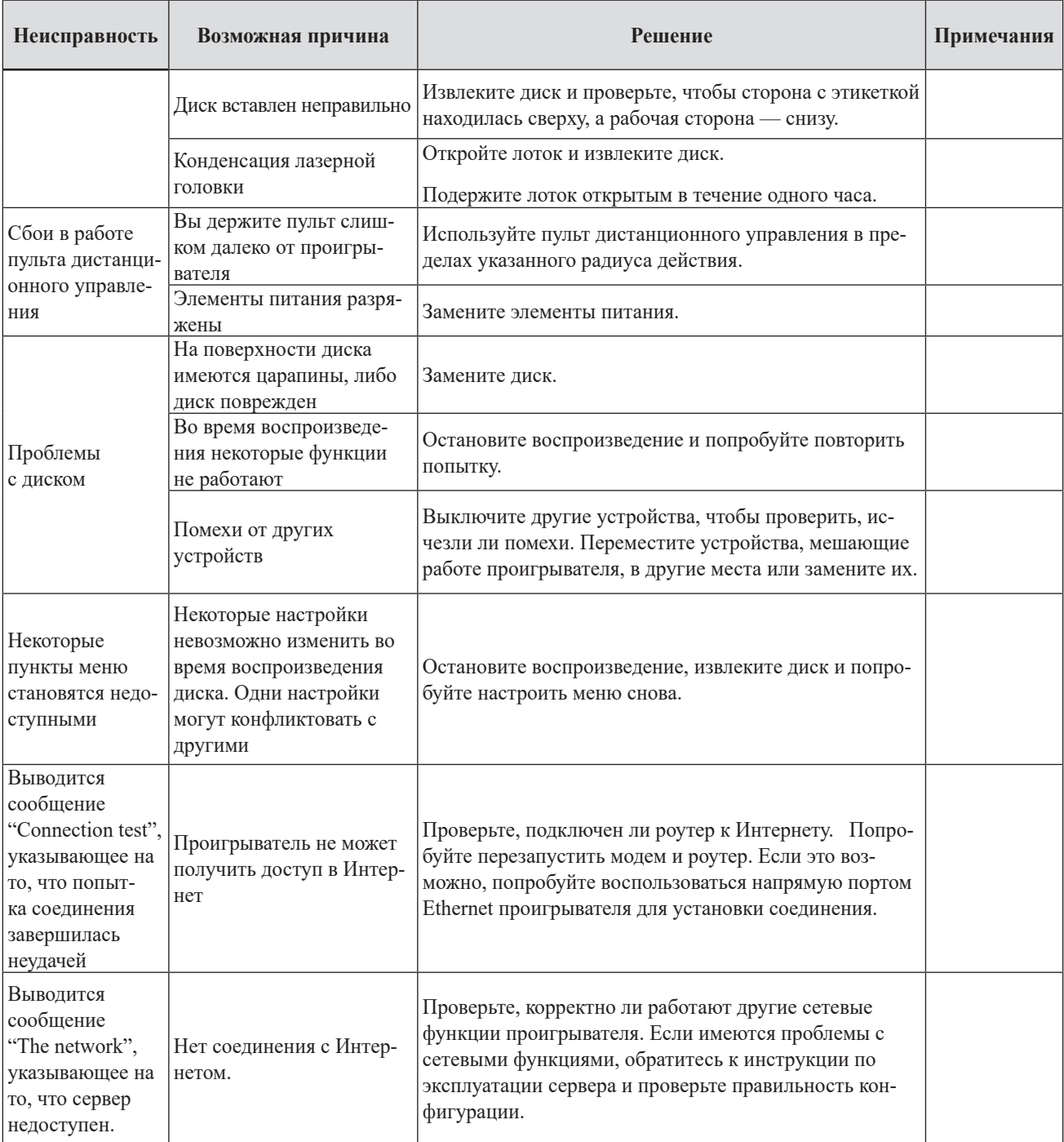

# **Технические характеристики**

Компания оставляет за собой право изменять конструкцию и технические характеристики изделия без дополнительного уведомления.

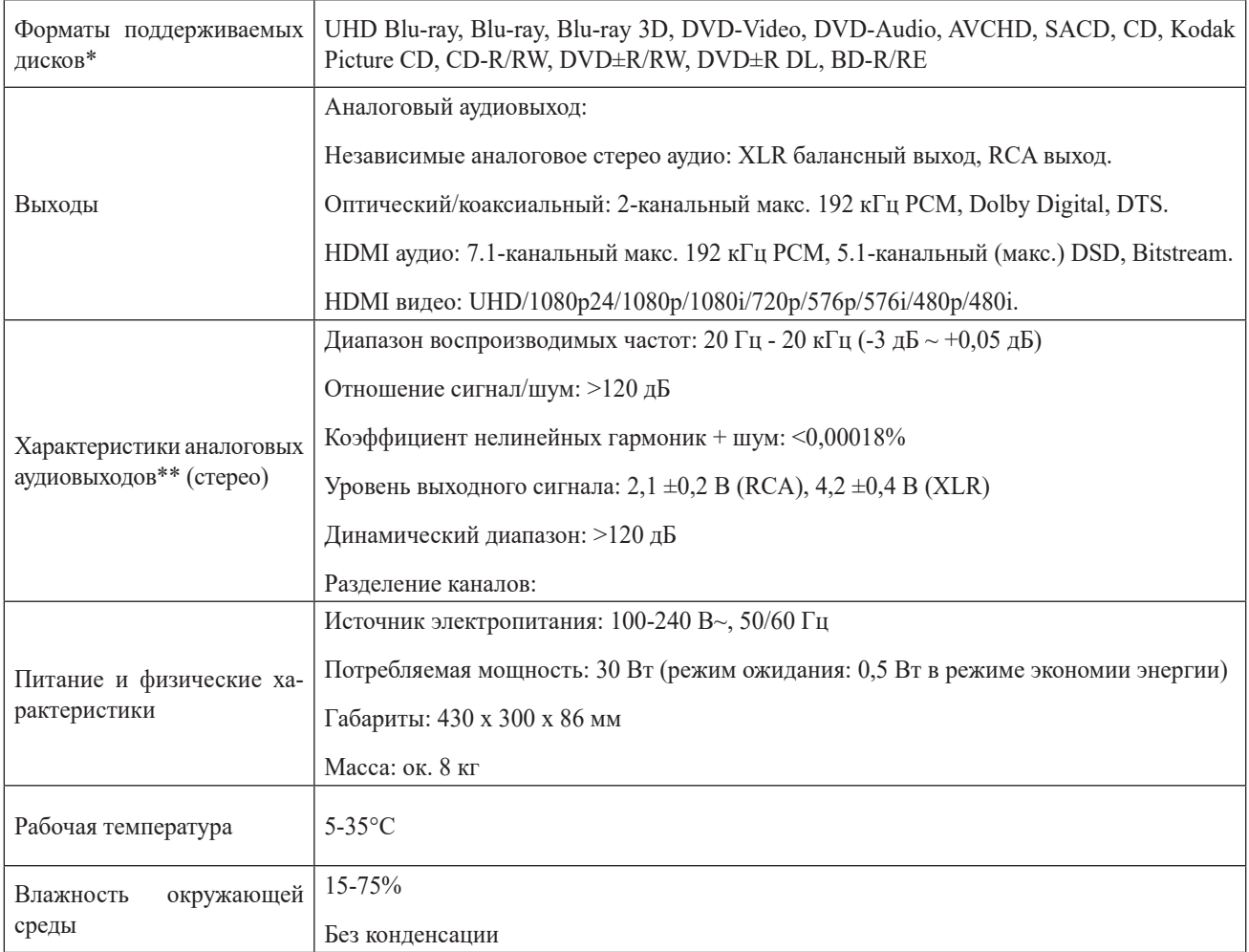

\* Вследствие разнообразия используемых носителей, программного обеспечения и технологий совместимость пользовательских кодов или дисков, записанных самими пользователями, не гарантируется.

\*\* Номинальные характеристики.

# **Протокол управления RS-232**

Модель UDP-800 оснащена интерфейсом RS-232 с проводным дистанционным управлением. Интерфейсные контакты имеют следующее назначение:

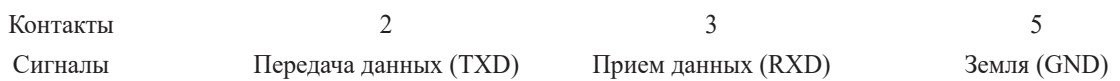

Такая конфигурация контактов позволяет подключать проигрыватель к персональному компьютеру с помощью 9-контактного последовательного кабеля RS-232, а для связи использовать эмулятор терминала (например, Hyper Terminal). Не подключайте плеер к компьютеру через нуль-модемный кабель.

Информация об организации соединения приводится документации по системе дистанционного управления.

# **Конфигурация связи**

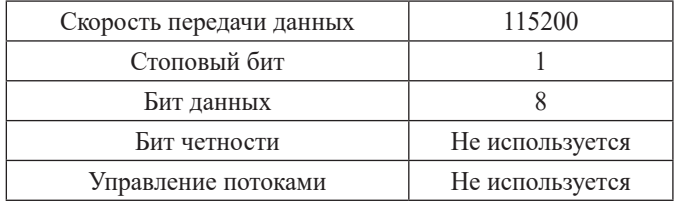

# **Структура команды**

Каждая команда начинается с символа «#» (код ASCII равен 0x23), за которым следует один трехсимвольный код команды. Структура команды выглядит следующим образом: Команда заканчивается переводом строки, устанавливаемым клавишей возврата каретки (код ASCII - 0x0d 0x0a).

Ниже приводится пример структуры команды:

<Команда> = <символ начала><код команды><символ конца>

<Символ начала команды> = # (ASCII 0x23)

<Код команды> = <байт><байт><байт>

<Параметры> = специфические команды

 $\leq$ Конечный символ команды $\geq$  = возврат каретки (ASCII 0x0d) [перевод строки (ASCII 0x0a)]

# **Структура ответа**

Система проигрывателя выполняет команду и отправляет ответ после ее получения. Строка символов ответа выглядит как «ack».

# **Команды**

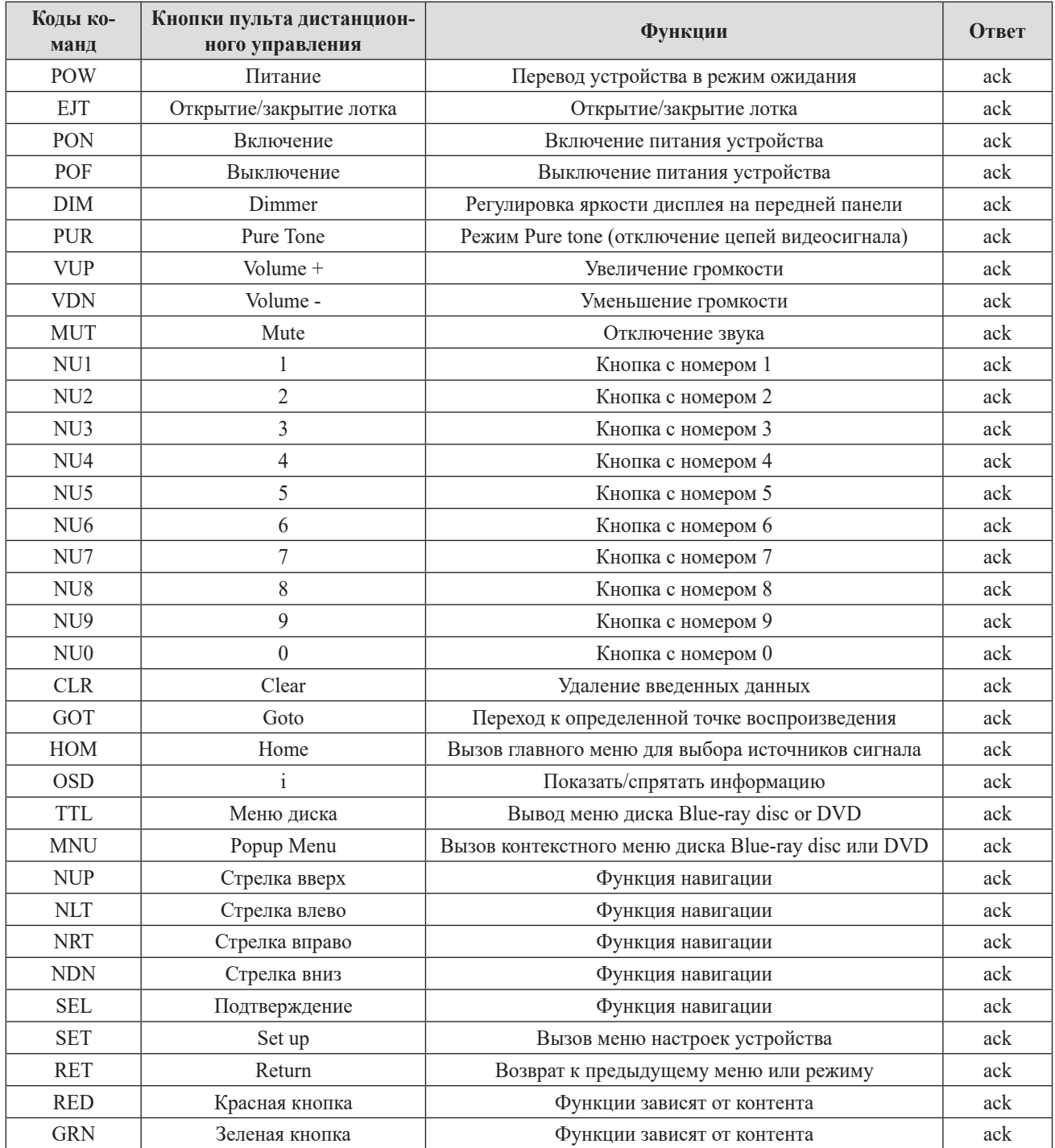

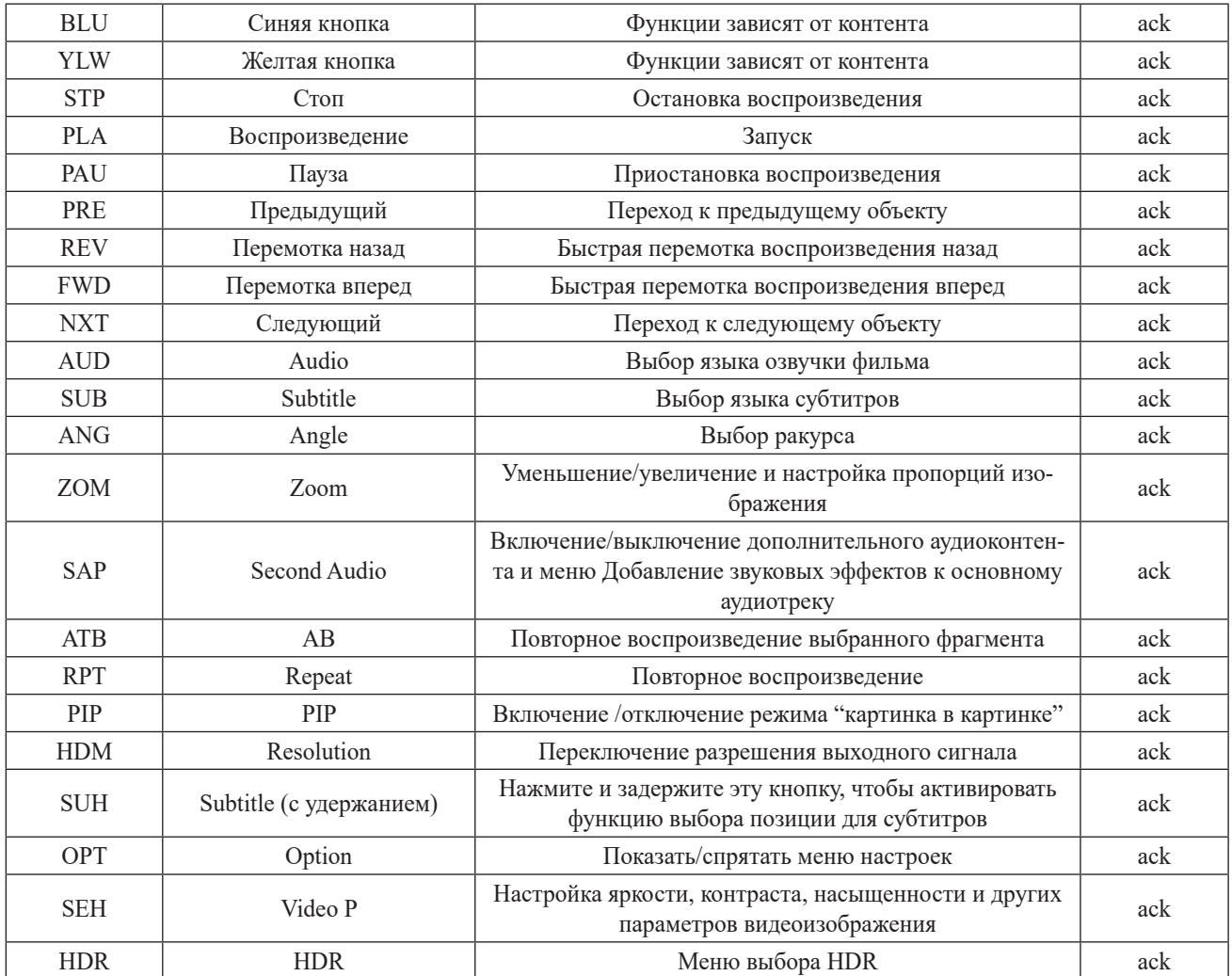

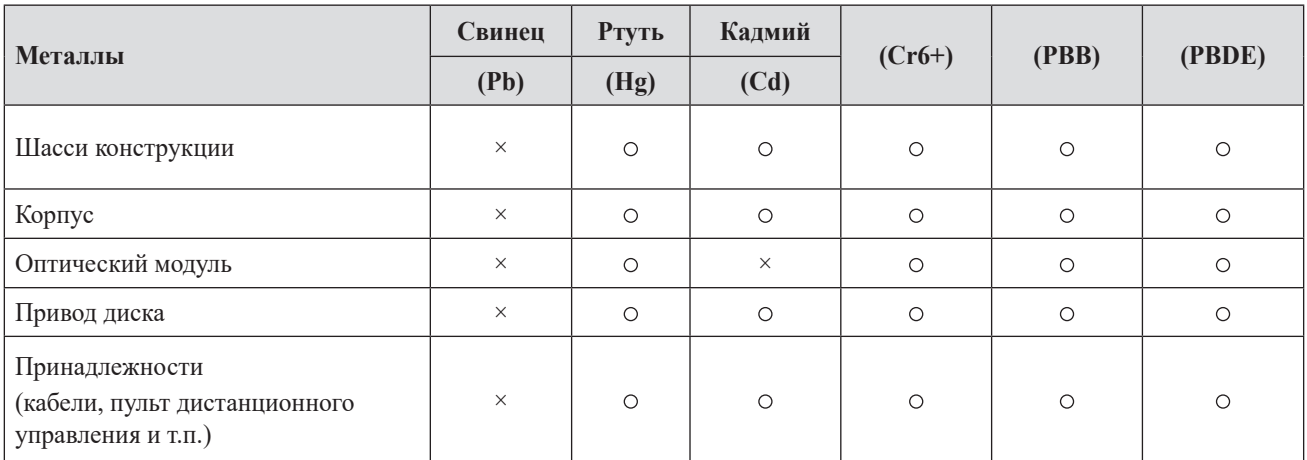

означает, что содержание токсичных и опасных веществ в материалах компонента ниже предела, установленного регламентом SJ/T11363-2006.

× означает, что содержание токсичных и опасных веществ в материалах компонента превышает предел, установленный регламентом SJ/T11363-2006.

#### **Примечания**

По итогам проверки установлено, что настоящее устройство отвечает требованиям Директивы по электромагнитной совместимости, и не влияет на работу других устройств, которые могут находиться на расстоянии до 3 метров от него.

#### **I. В соответствии с национальными законами и постановлениям, предоставляются три гарантии**

Пользователи продукции Magnetar получат полное обслуживание по трем гарантиям в соответствии с Правилами об ответственности за ремонт, замену и возврат бытовой аудиотехники, опубликованными соответствующими государственными органами 23 июля 2002 года.

#### **II. Принципы гарантии**

- 1. Любое изделие, обнаружившее неисправности при нормальном использовании, и которое не разбиралось для ремонта, согласно годичной гарантии может быть возвращено в течение семи дней или заменено в течение 15 дней после покупки.
- 2. В следующих случаях бесплатная замена и ремонт не производятся, но предоставляются платные услуги:
	- a. Повреждения, вызванные человеческим фактором, включая эксплуатацию в неблагоприятных условиях (влажность, запыленность) и несоблюдение правил эксплуатации, изложенных в руководстве.
	- b. Пользователь разбирал, ремонтировал или модифицировал изделие без разрешения на то производителя, или использовал прошивку других компаний, не имеющих отношения к GIEC, либо поручал ремонт изделия организациям, не входящим в список наших агентов-поставщиков услуг по гарантии.
	- c. Повреждения, вызванные форс-мажорными обстоятельствами или стихийными бедствиями (например, наводнение, пожар, землетрясение и удар молнии).
	- d. Не представлен действительный чек на покупку.
	- e. Товарный чек не соответствует модели товара или изменен. Оторван корешок с указанием типа и кода товара.
	- f. Изделие использовалось не в качестве бытового домашнего устройства, а в качестве технического, испытательного или коммерческого образца.

#### **Примечания:**

- 1. Прежде, чем приступать к работе с устройством, а также в случае возникновения неисправностей внимательно прочитайте это руководство.
- 2. Обращайте внимание на примечания, которые встречаются в руководстве.

Производство: Magnetar Technology Shenzhen Co., Ltd.

Адрес: Room 211, 1st Building, 26 Puzhai Road, Pingdi Street Center, Longgang District, Shenzhen, Китай Вебсайт: www.magnetar-audio.com

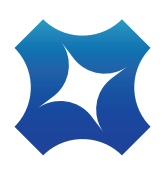

www.magnetar-audio.com